2018PostgreSQL中国技术大会

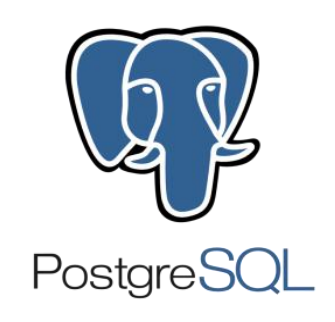

## Citus在苏宁的大规模应用

陈华军 chjischj@163.com 苏宁易购

 $\bullet$ 

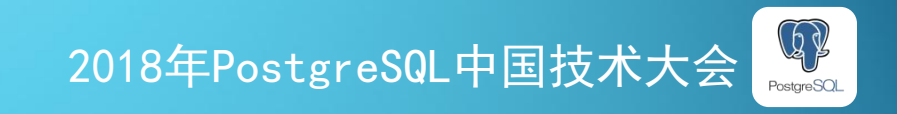

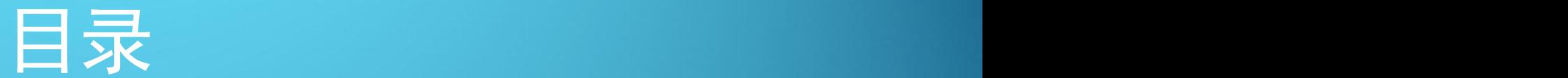

p**Citus**的引入 p**Citus**的工作方式 p表的设计 p部署与维护 p典型案例 口常见问题

<u>man</u>

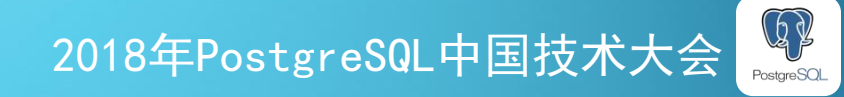

**THEFT** 

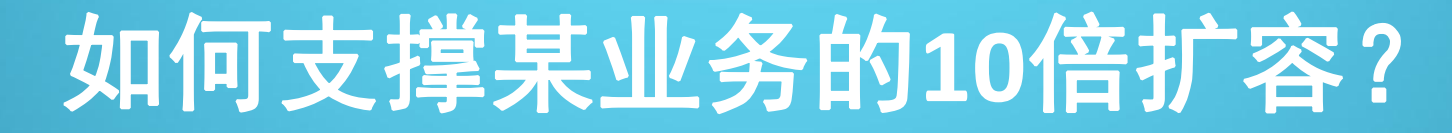

### ■ 性能要求高 ■ 负载类型多样

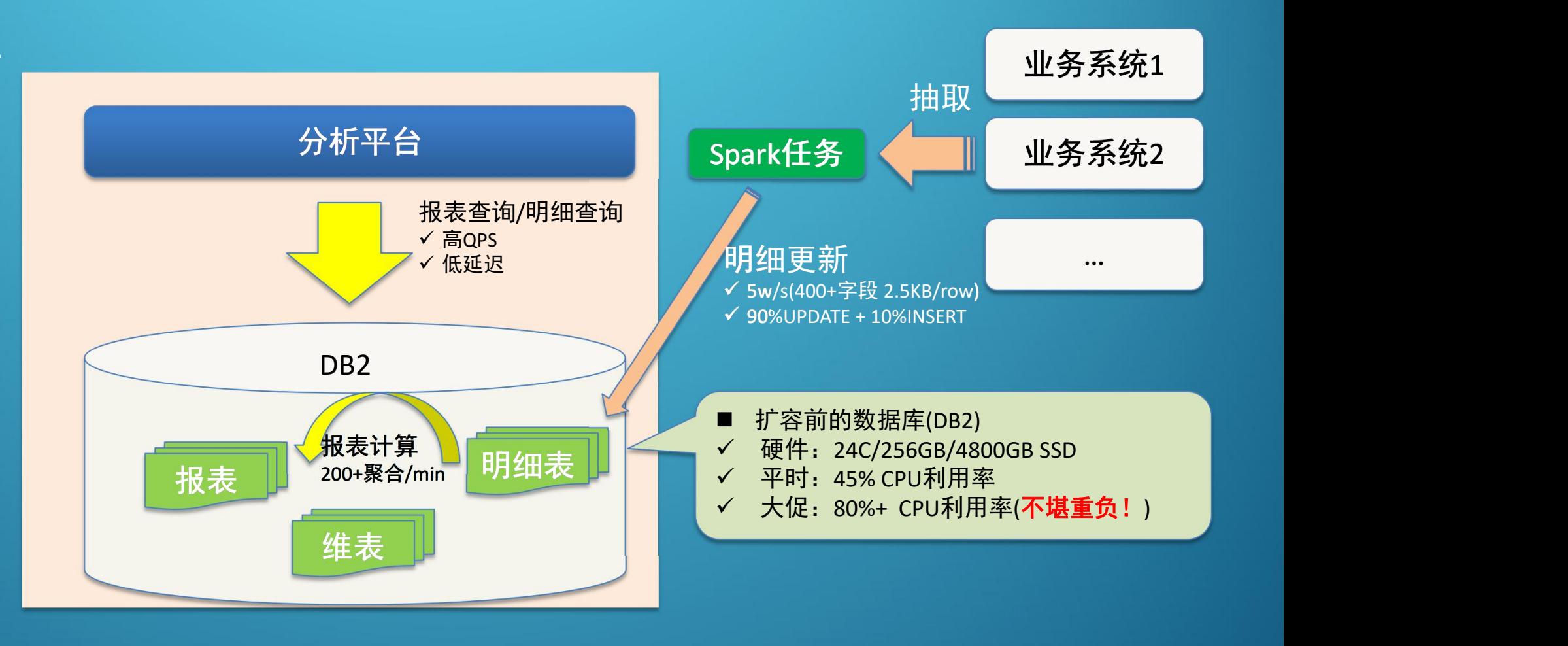

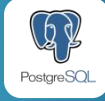

### 分布式数据库选型

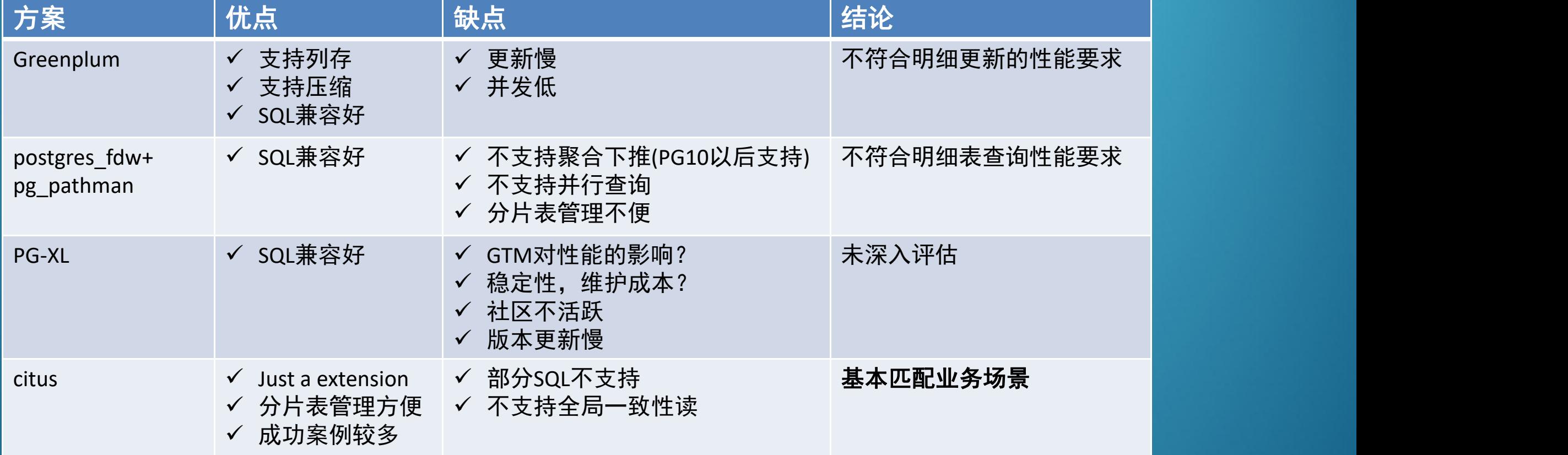

注:hadoop,spark等大数据解决方案无法适配该系统复杂的负载,首先被业务方否定。

**THE** 

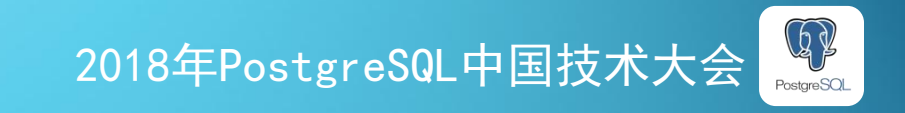

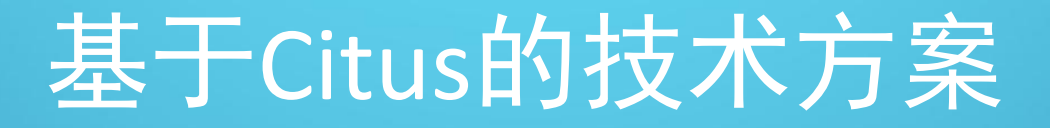

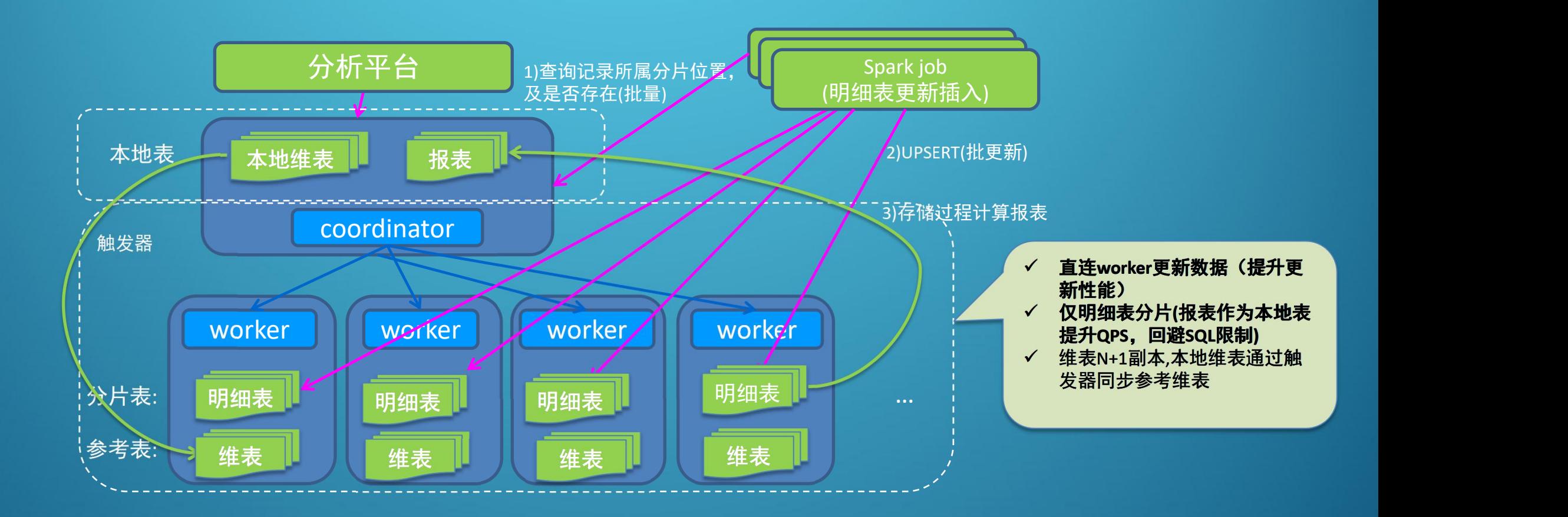

**THE** 

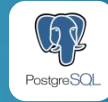

## Citus的优点一:社区活跃,发展迅速

### ■ 平均2~3个月一次大版本发布

**TII** 

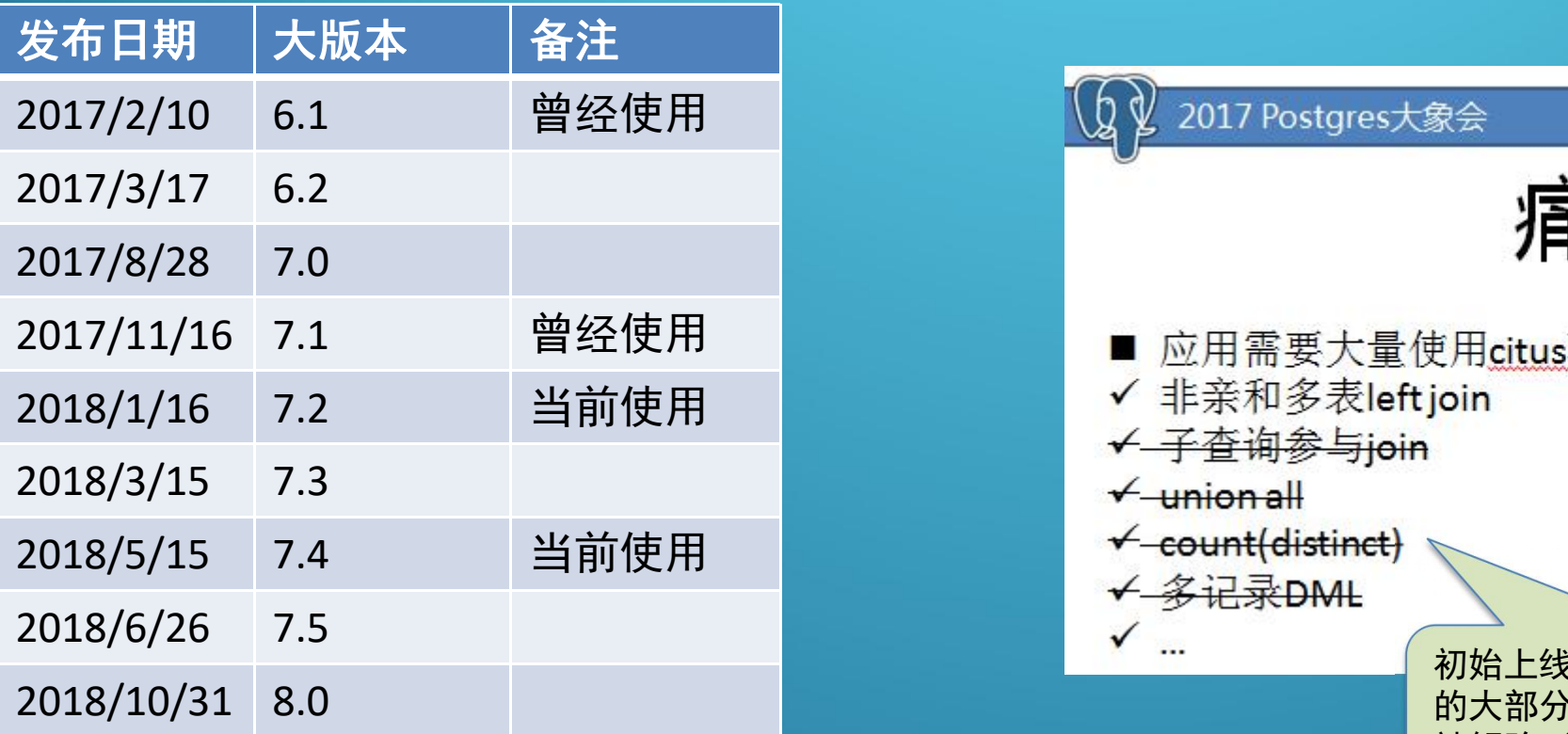

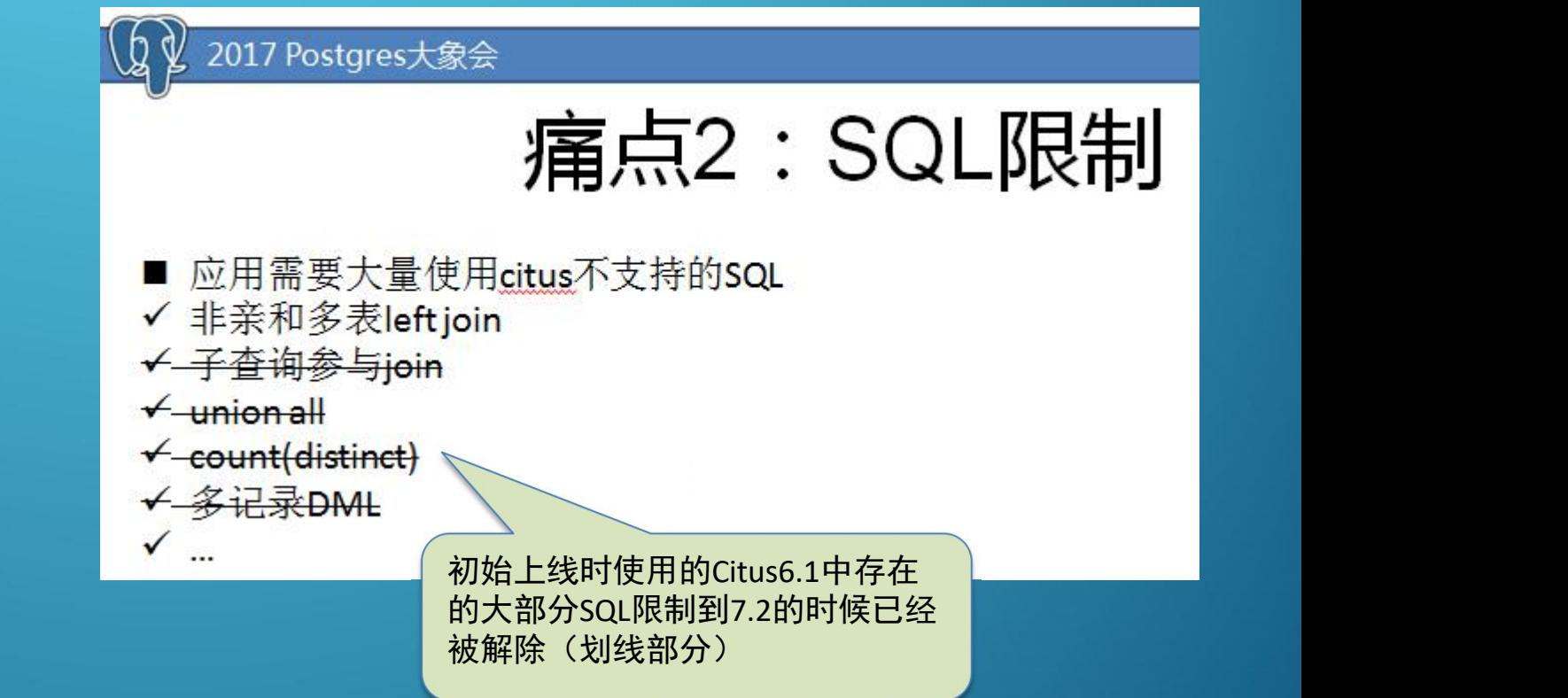

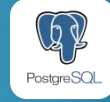

## Citus的优点二:稳定、易维护

■ 大部分维护工作和非分布式PostgreSQL相同 ■ 社区版不支持的扩缩容可通过修改元数据实现

<u>man</u>

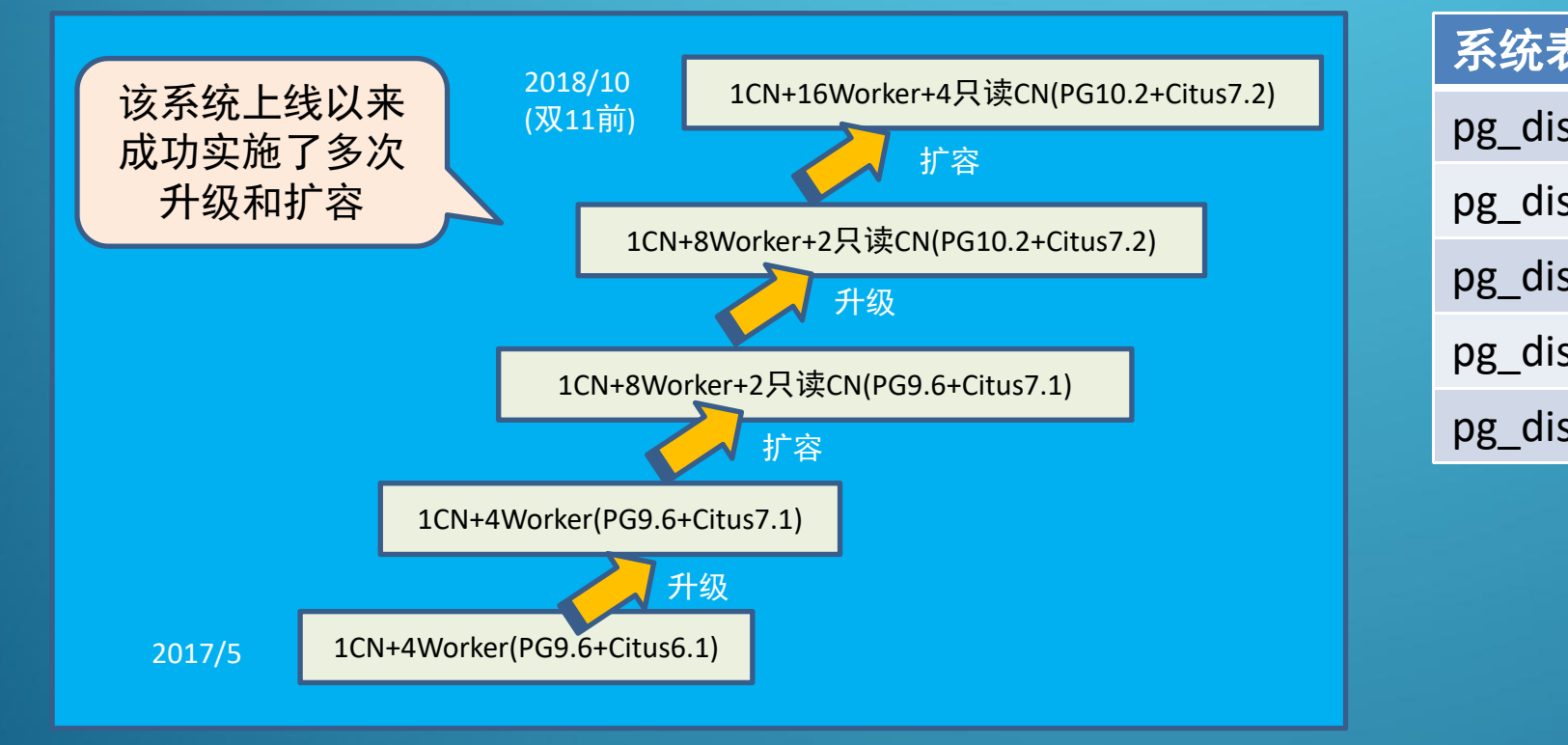

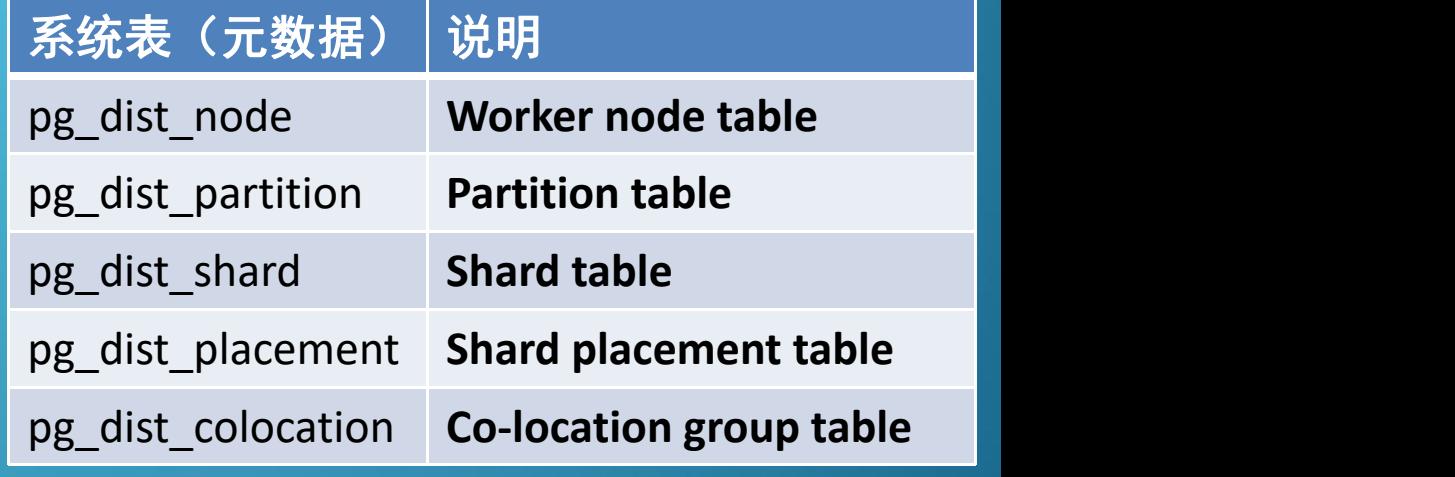

2018年PostgreSQL中国技术大会

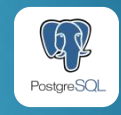

## Citus "推广"

■ 2018其他系统开始陆续使用Citus ■ 经过1年时间已上线35套Citus集群, 近千个PG节点

**TILL** 

截止2018年底实际并未主动开展过 Citus/PG推广工作,凭借已上线Citus系统 的示范效应,逐渐有新的系统选择Citus。

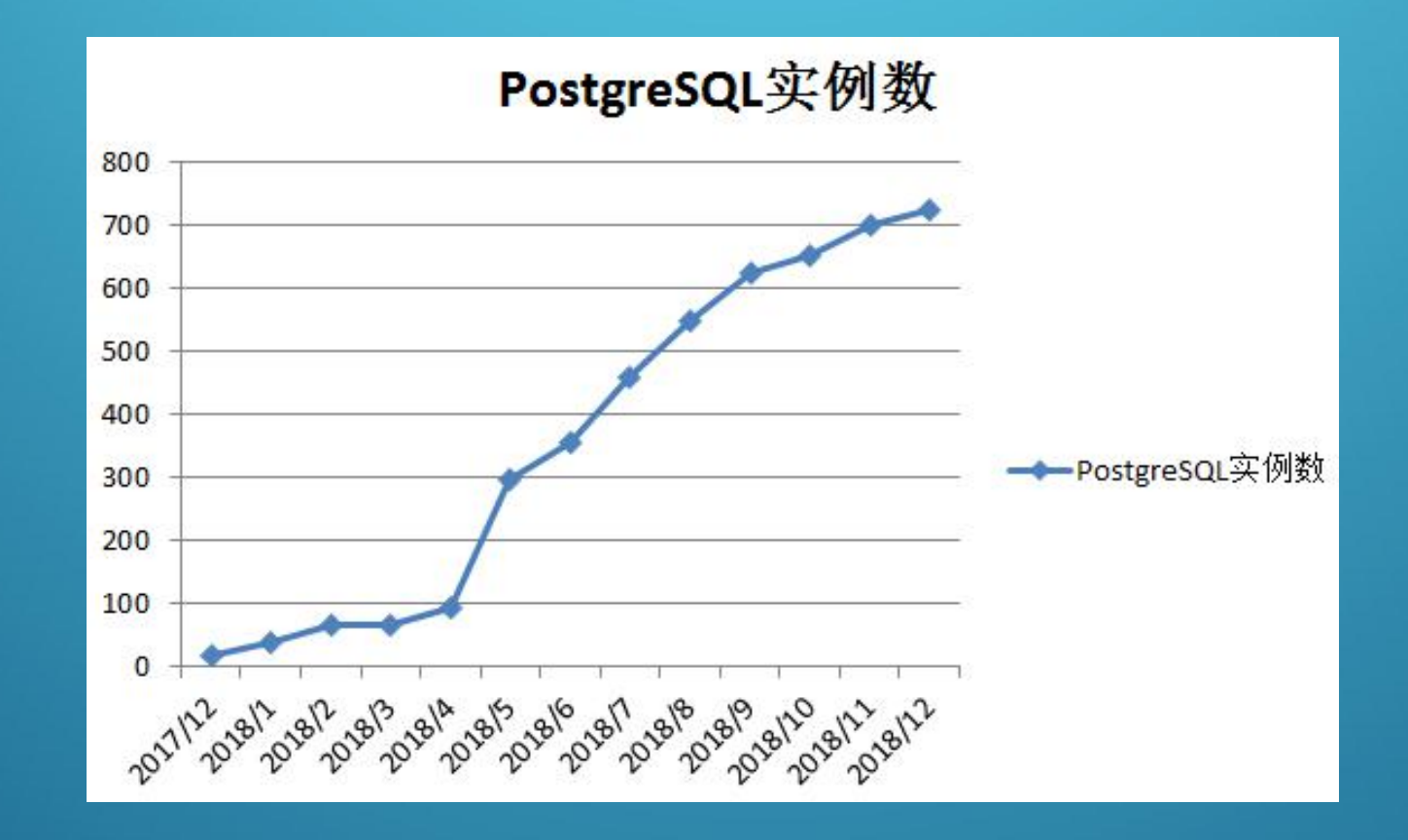

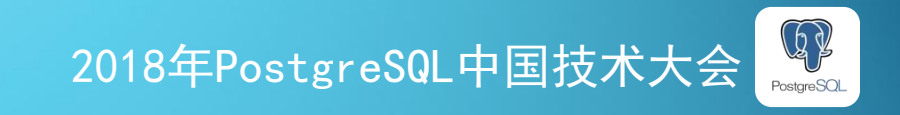

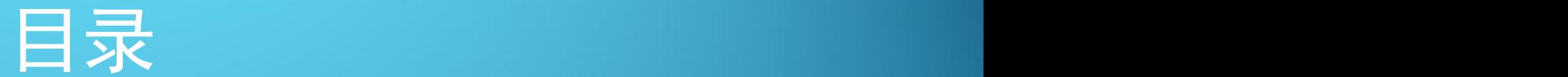

p**Citus**的引入 p**Citus**的工作方式 p表的设计 p部署与维护 p典型案例 口常见问题

<u>man</u>

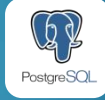

### Citus架构与原理

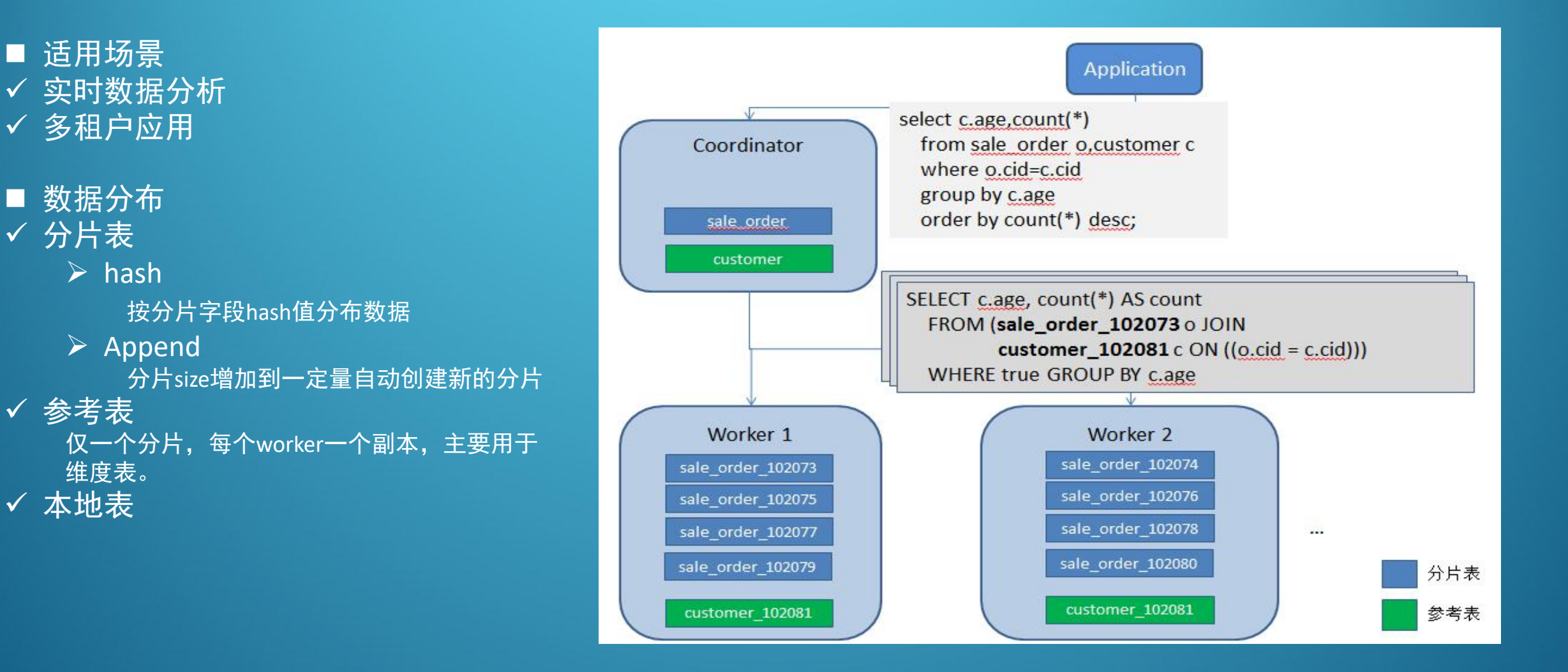

**THE** 

■ 适用场景

√ 分片表

 $\triangleright$  hash

维度表。

ü 本地表

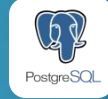

## 案例演示-建表

#### 创建分片表sale\_order

create table sale\_order(oid int PRIMARY KEY,cid int,other text); set citus.shard\_replication\_factor=1;//可省,默认为1 set citus.shard\_count =8;

//oid作为分片列,默认分片方法为hash **select create\_distributed\_table('sale\_order' ,**

#### 创建参考表customer

create table customer(cid int,age int,other text); **select create\_reference\_table('customer');**

**'oid');** Ø pg\_dist\_partition  $\triangleright$  pg\_dist\_shard pg\_dist\_shard\_placement 元数据

1. 在每worker上创建分片 2. 更新元数据

. . .

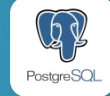

## 元数据- pg\_dist\_partition

#### 分片表sale\_order

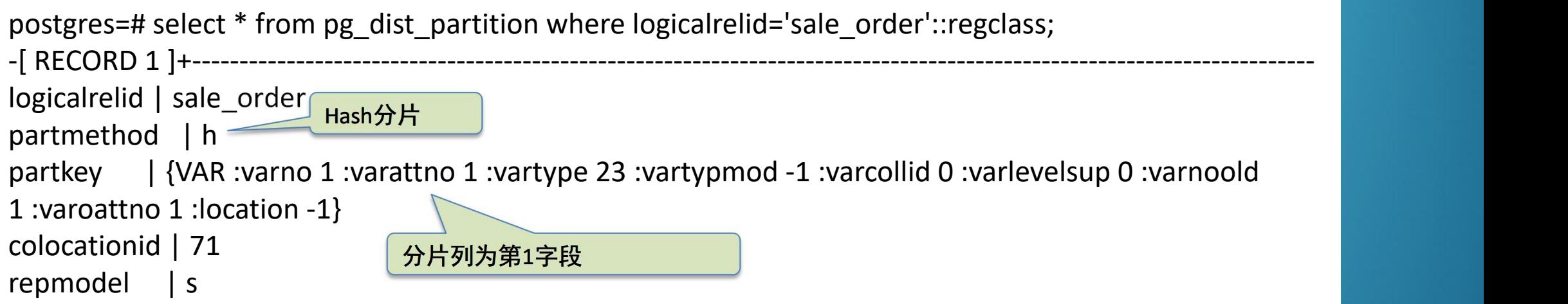

#### 参考表customer

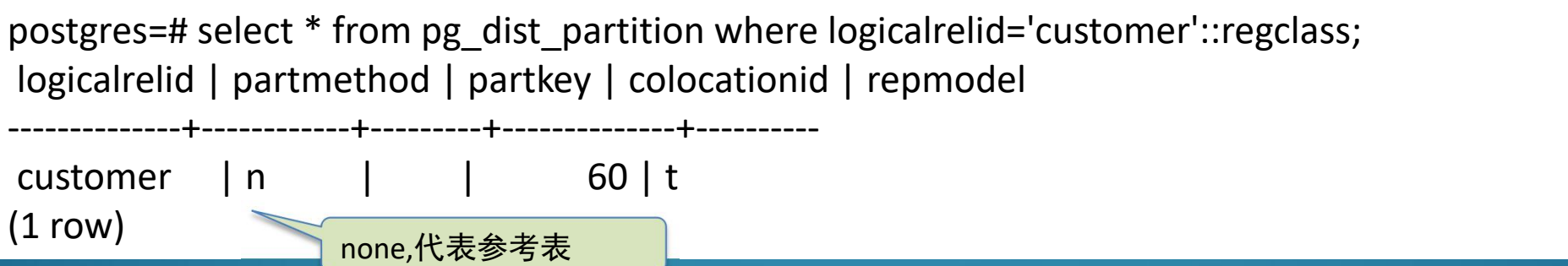

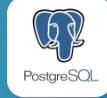

### 元数据- pg\_dist\_shard

#### 分片表sale\_order

---

postgres=# select \* from pg\_dist\_shard where logicalrelid = 'sale\_order'::regclass; logicalrelid | shardid | shardstorage | shardminvalue | shardmaxvalue

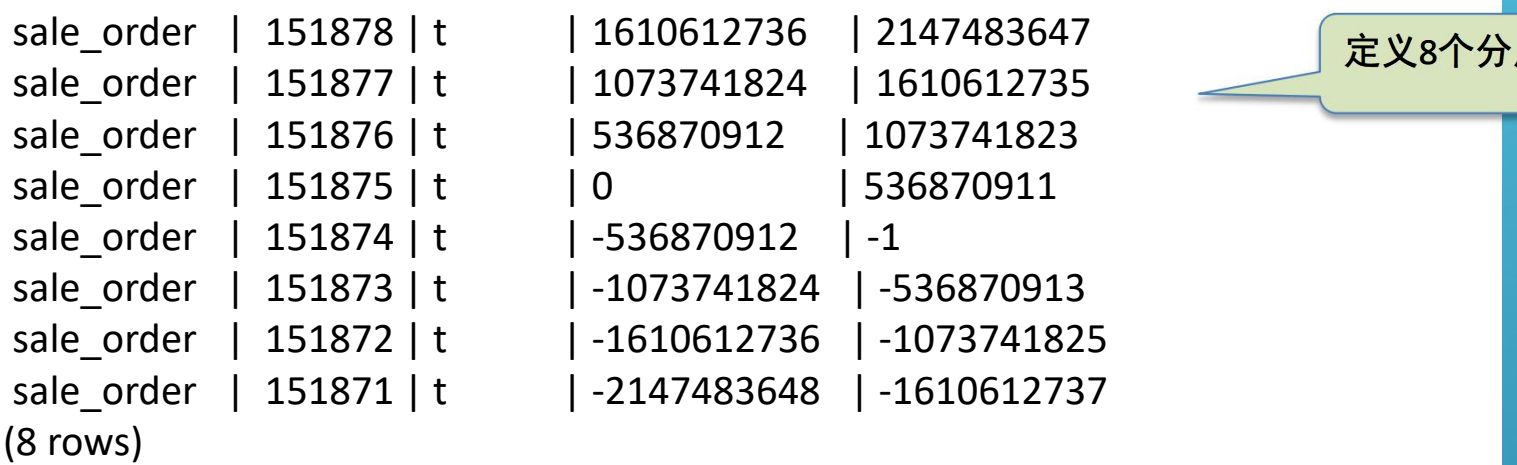

--------------+---------+--------------+---------------+---------------

定义8个分片对应的hash范围

#### 参考表customer

postgres=# select \* from pg\_dist\_shard where logicalrelid = 'customer'::regclass; logicalrelid | shardid | shardstorage | shardminvalue | shardmaxvalue

--------------+---------+--------------+---------------+---------------

customer | 151879 | t  $(1$  row $)$ 

参考表只有1个分片

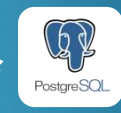

## 元数据-pg\_dist\_shard\_placement

#### 分片表sale\_order

postgres=# select \* from pg\_dist\_shard\_placement where shardid in (select shardid from pg\_dist\_shard where logicalrelid = 'sale\_order'::regclass); shardid | shardstate | shardlength | nodename | nodeport | placementid

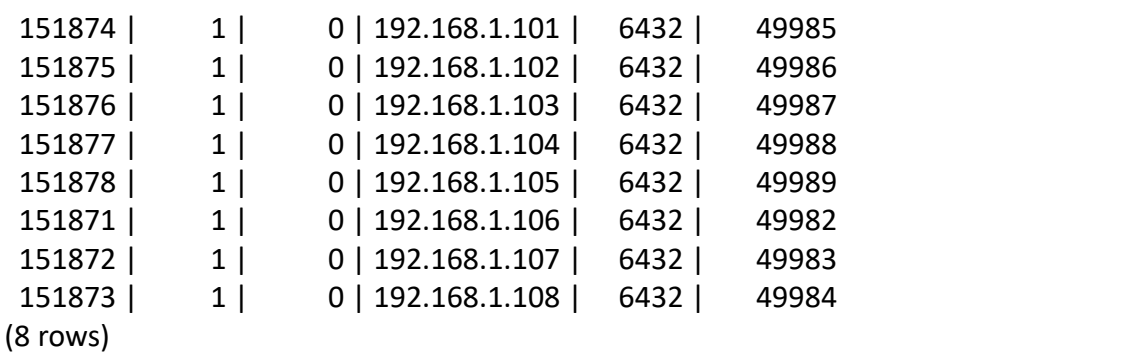

---------+------------+-------------+---------------+----------+-------------

#### 定义8个分片在 worker上的分布

#### 参考表customer

postgres=# select \* from pg\_dist\_shard\_placement where shardid in (select shardid from pg\_dist\_shard where logicalrelid = 'customer'::regclass); shardid | shardstate | shardlength | nodename | nodeport | placementid

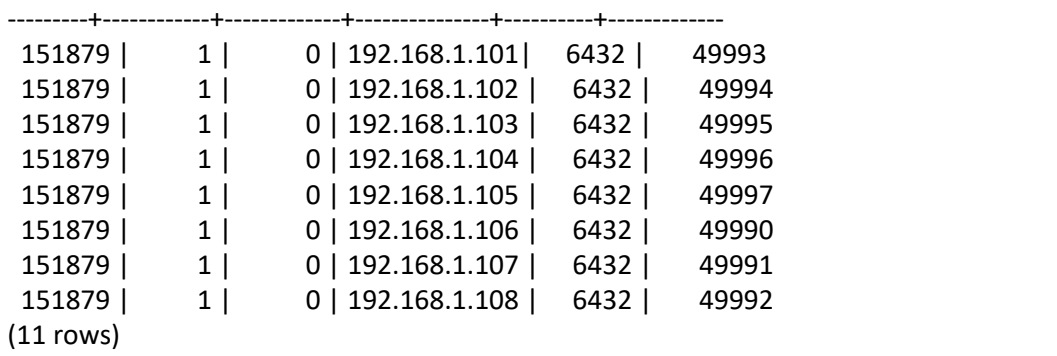

#### 参考表在每个worker上存储1个副本

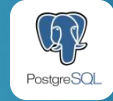

## 带分片字段的查询

postgres=# explain select o.cid,c.age from sale\_order o,customer c where o.cid=c.cid and oid=100; QUERY PLAN

Custom Scan (Citus Router) (cost=0.00..0.00 rows=0 width=0)

**Task Count: 1**

Tasks Shown: All

-> Task

Node: host=192.168.1.102 port=6432 dbname=sdaspgdb

-> Nested Loop (cost=0.15..40.17 rows=6 width=8)

Join Filter: (o.cid = c.cid)

- -> Index Scan using sale order pkey 151875 on sale order 151875 o (cost=0.15..3.17 rows=1 width=4) Index Cond:  $(oid = 100)$
- -> Seq Scan on customer\_151879 c (cost=0.00..22.00 rows=1200 width=8)

(10 rows)

-------------------------------------------------------------------------------------------------------------------- CN后端进程分发SQL到对应 shard, 对每个worker只创建 一个连接,并缓存连接。 适用OLTP场景

. . .

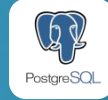

## 不带分片字段的查询

**THE** 

postgres=# explain select c.age,count(\*) from sale\_order o,customer c where o.cid=c.cid group by c.age order by count(\*) desc; QUERY PLAN ---------------------------------------------------------------------------------------------------- 在coordinator上汇总 Sort (cost=0.00..0.00 rows=0 width=0) Sort Key: COALESCE((pg\_catalog.sum((COALESCE((pg\_catalog.sum(remote\_scan.count))::bigint, '0'::bigint))))::bigint, '0'::bigint) DESC -> HashAggregate (cost=0.00..0.00 rows=0 width=0) Group Key: remote\_scan.age -> Custom Scan (Citus Real-Time) (cost=0.00..0.00 rows=0 width=0) **Task Count: 8** Tasks Shown: One of 8 -> Task Node: host=192.168.1.106 port=6432 dbname=sdaspgdb -> HashAggregate (cost=316.75..318.75 rows=200 width=12) Group Key: c.age -> Merge Join (cost=166.75..280.75 rows=7200 width=4) Merge Cond: (o.cid = c.cid) -> Sort (cost=83.37..86.37 rows=1200 width=4) Sort Key: o.cid -> Seq Scan on sale\_order\_151871 <sup>o</sup> (cost=0.00..22.00 rows=1200 width=4)-> Sort (cost=83.37..86.37 rows=1200 width=8) Sort Key: c.cid -> Seq Scan on customer\_151879 c (cost=0.00..22.00 rows=1200 width=8) (19 rows) 在每个worker上预聚合(每分片并行执行) CN后端进程对所有worker上 的所有shard同时发起连接, 并行执行SQL, SQL完成后断 开连接。 适用OLAP场景

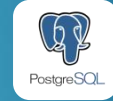

## 分片表的亲和

n 亲和指2个或2个以上的逻辑表的分片规则,分片位置完全相同可以很好的支持SQL下推 n 亲和可以优化涉及多表的SQL和事务

– 对一组亲和分片的查询提供完整的SQL支持

---

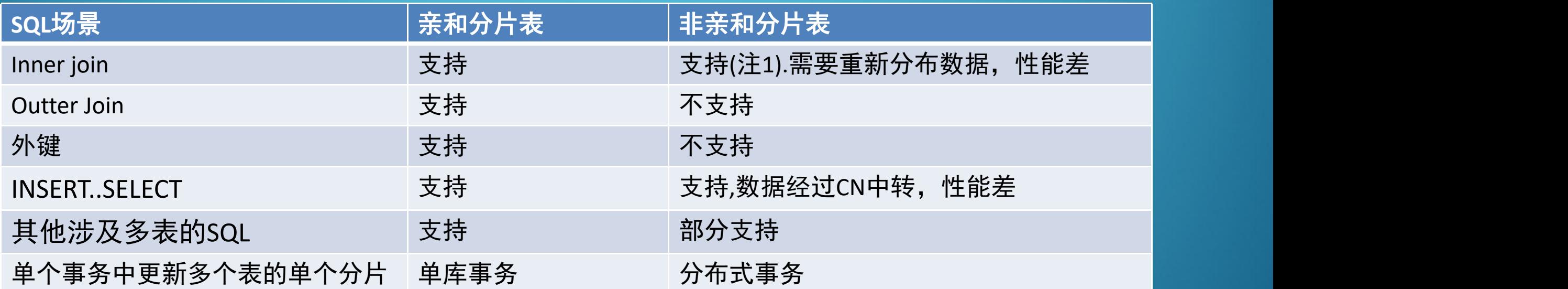

注1:需要设置set citus.enable\_repartition\_joins = on

注2:参考表在每个worker上都有一个副本,可以认为和所有分片表都"亲和"

注3: 参考http://docs.citusdata.com/en/v8.0/sharding/data\_modeling.html#colocation

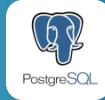

### 亲和性影响示例:Join

#### 表定义

**THE REAL** 

create table tb1(userid int,c1 text); create table tb2(userid int,c2 text); create table tb3(productid int, userid int, c3 text); SELECT create\_distributed\_table('tb1', 'userid', colocate\_with=>'none'); --新建一个亲和组1 SELECT create\_distributed\_table('tb2', 'userid', colocate\_with=>'tb1'); --加入到已有的亲和组1 SELECT create\_distributed\_table('tb3', 'productid', colocate\_with=>'none'); --新建一个亲和组2

postgres=# explain select a.userid,c1,c2 from tb1 a join tb2 b on(a.userid=b.userid); QUERY PLAN

----------------------------------------------------------------------------------------- Custom Scan (Citus Real-Time) (cost=0.00..0.00 rows=0 width=0)

Task Count: 8

Tasks Shown: One of 8

-> Task

Node: host=10.244.202.36 port=6432 dbname=sdaspgdb

- -> Merge Join (cost=176.34..303.67 rows=8064 width=68) Merge Cond: (a.userid = b.userid)
	- -> Sort (cost=88.17..91.35 rows=1270 width=36) Sort Key: a.userid
		- -> Seq Scan on tb1\_151880 a (cost=0.00..22.70 rows=1270 width=36)
	- -> Sort (cost=88.17..91.35 rows=1270 width=36)

Sort Key: b.userid

-> Seq Scan on tb2\_151888 b (cost=0.00..22.70 rows=1270 width=36)

(13 rows)

#### 亲和分片表的Join 非亲和分片表的Join

postgres=# select a.userid,c1,c3 from tb1 a join tb3 b on(a.userid=b.userid); ERROR: the query contains a join that requires repartitioning HINT: Set citus.enable repartition joins to on to enable repartitioning postgres =# set citus.enable\_repartition\_joins = on; SET

postgres =# explain select a.userid,c1,c3 from tb1 a join tb3 b on(a.userid=b.userid); QUERY PLAN

-------------------------------------------------------------------- Custom Scan (Citus Task-Tracker) (cost=0.00..0.00 rows=0 width=0) Task Count: 44 Tasks Shown: None, not supported for re-partition queries -> MapMergeJob Map Task Count: 8 Merge Task Count: 44 -> MapMergeJob Map Task Count: 8 Merge Task Count: 44

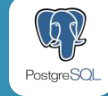

## 分布式事务

■ Citus对各种跨库操作采用2PC保障事务一致

ü DDL

. . .

- $\checkmark$  Copy
- ✓ 参考表的更新
- ✓ 应用发起的跨库事务
- ✓ 其他

■ "Citus Maintenance Daemon"进程自动检测和处理分布式死锁

n "Citus Maintenance Daemon"进程会根据记录在pg\_dist\_transaction中的事务信息自 动清理未决事务

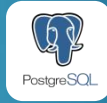

## 应用发起的跨库事务举例

postgres =# set citus.log\_remote\_commands=on; SET postgres =# set client\_min\_messages = log; SET postgres=# begin; LOG: statement: begin; BEGIN postgres=# update tb1 set c1=c1 where userid=1; LOG: statement: update tb1 set  $c1=c1$  where userid=1; LOG: issuing BEGIN TRANSACTION ISOLATION LEVEL READ COMMITTED;SELECT assign distributed transaction id(0, 195, '2018-12-14 03:26:47.130076+08'); DETAIL: on server 192.168.1.105:6432 **LOG: issuing UPDATE** public.tb1 152303 **tb1 SET**  $c1 = c1$  **WHERE** (userid OPERATOR(pg catalog.=) 1) **DETAIL: on server 192.168.1.105:6432** UPDATE 0 postgres=# update tb1 set c1=c1 where userid=10; LOG: statement: update tb1 set c1=c1 where userid=10; LOG: issuing BEGIN TRANSACTION ISOLATION LEVEL READ COMMITTED;SELECT assign\_distributed\_transaction\_id(0, 195, '2018-12-14 03:26:47.130076+08'); DETAIL: on server 192.168.1.104:6432 **LOG: issuing UPDATE public.tb1\_152313 tb1 SET c1 = c1 WHERE (userid OPERATOR(pg\_catalog.=) 10) DETAIL: on server 192.168.1.104:6432** UPDATE 0 postgres=# commit; LOG: statement: commit; **LOG: issuing PREPARE TRANSACTION 'citus\_0\_19380\_195\_2' DETAIL: on server 192.168.1.105:6432 LOG: issuing PREPARE TRANSACTION 'citus\_0\_19380\_195\_3' DETAIL: on server 192.168.1.104:6432 LOG: issuing COMMIT PREPARED 'citus\_0\_19380\_195\_2' DETAIL: on server 192.168.1.105:6432 LOG: issuing COMMIT PREPARED 'citus\_0\_19380\_195\_3' DETAIL: on server 192.168.1.104:6432** 1. 两次提交的间隔,不能保证全局读一致(比如计算sum)。 2. 中途事务失败, "Citus Maintenance Daemon"进程会自动恢 复事务,确保数据一致。

#### COMMIT

**THE** 

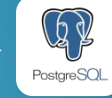

## SQL限制

■ Join的限制

. . .

 $\checkmark$  不支持2个非亲和分片表的outer join

✔ 仅task-tracker执行器支持2个非亲和分片表的inner join

✔ 对分片表和参考表的outer join, 参考表只能出现在left join的右边或right join的左边

#### ■ 其他限制

- ✔ 不支持按非分片字段分组的Window函数
- ✔ 本地表不能和分片表(参考表)混用

<u>▼ 'insert into</u> ... select ... from"不支持分片表->本地表

■ 回避方法 ✔ 通过临时表(或dblink)中转

✔ CTE或子查询(会把子查询结果分发到各worker, 注意性能)

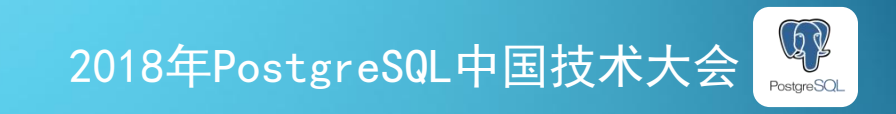

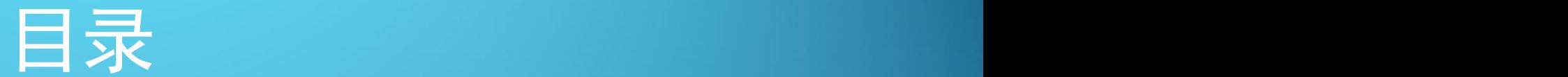

p**Citus**的引入 p**Citus**的工作方式 p表的设计 p部署与维护 p典型案例 口常见问题

<u>man</u>

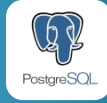

## 分片表/参考表/本地表

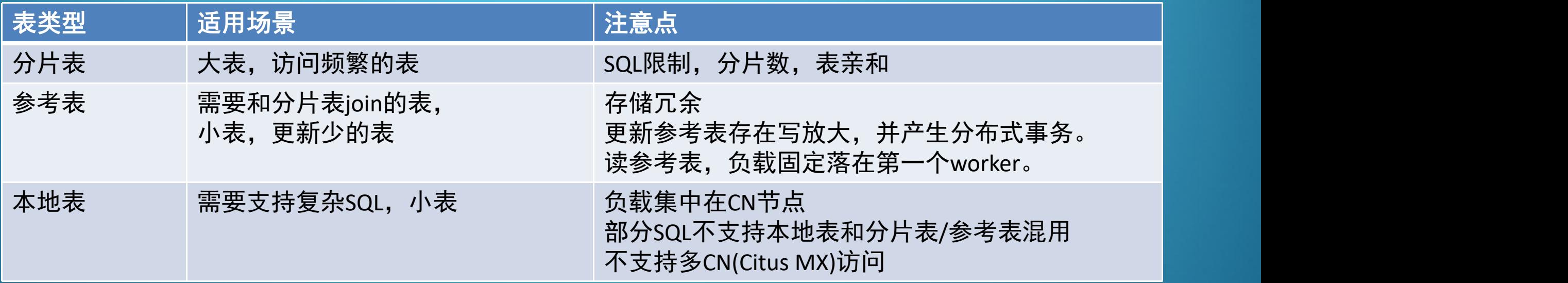

**. . . . .** 

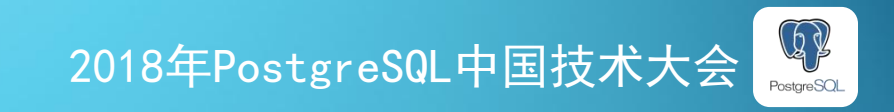

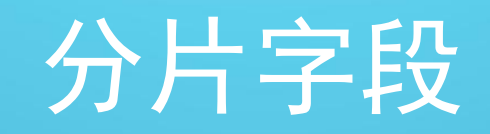

- 每个SQL中都带等值条件的字段(比如用户ID)
- Join关联的字段

**THE REAL** 

- 高基数且值分布均匀的字段
- 日期通常不适合作为分片字段, 容易形成热点

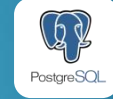

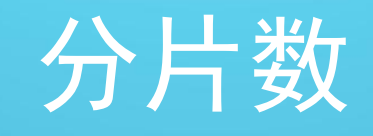

- 官方建议OLTP场景(带分片字段SQL)小负载(小于100GB)32;大负载64或128;
- OLAP场景(不带分片字段SQL)为worker总core数的2倍或4倍
- 不带分片字段SQL, 分片数越多CN负载越大; CN是瓶颈时(主键查询, 分组结果很多的聚合查 询)QPS越低

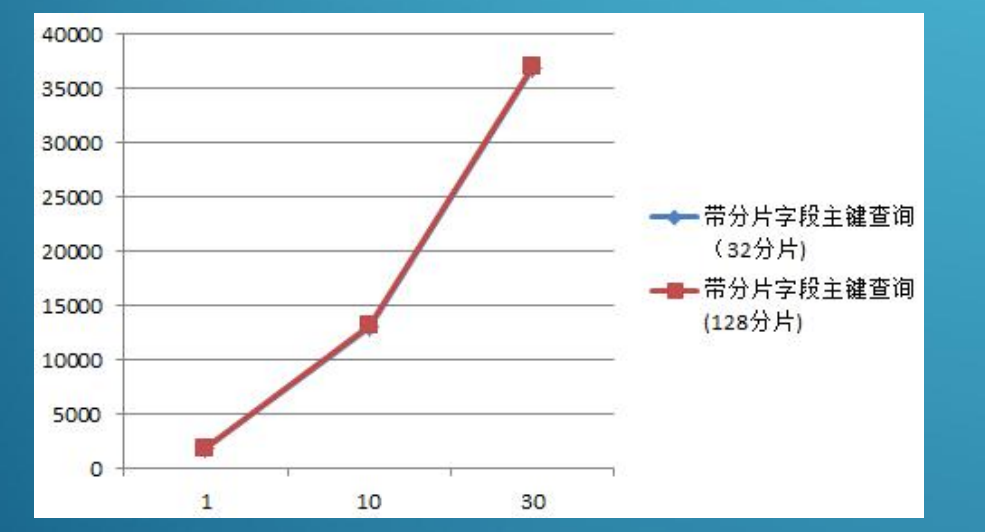

主键查询QPS

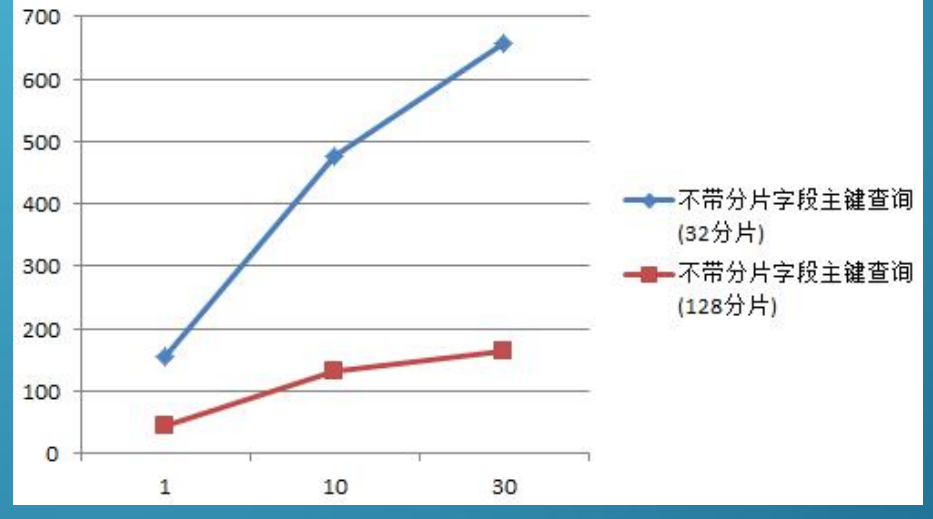

select \* from test\_tb32 where id=:num1 and c2=:num2; //c2是分片字段 select \* from test\_tb32 where id=:num1;

备注:16C/32G SSD虚机,1亿记录

<u>man</u>

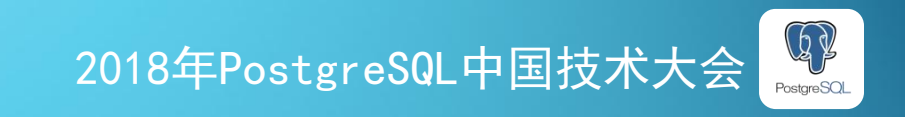

### 分组聚合查询QPS

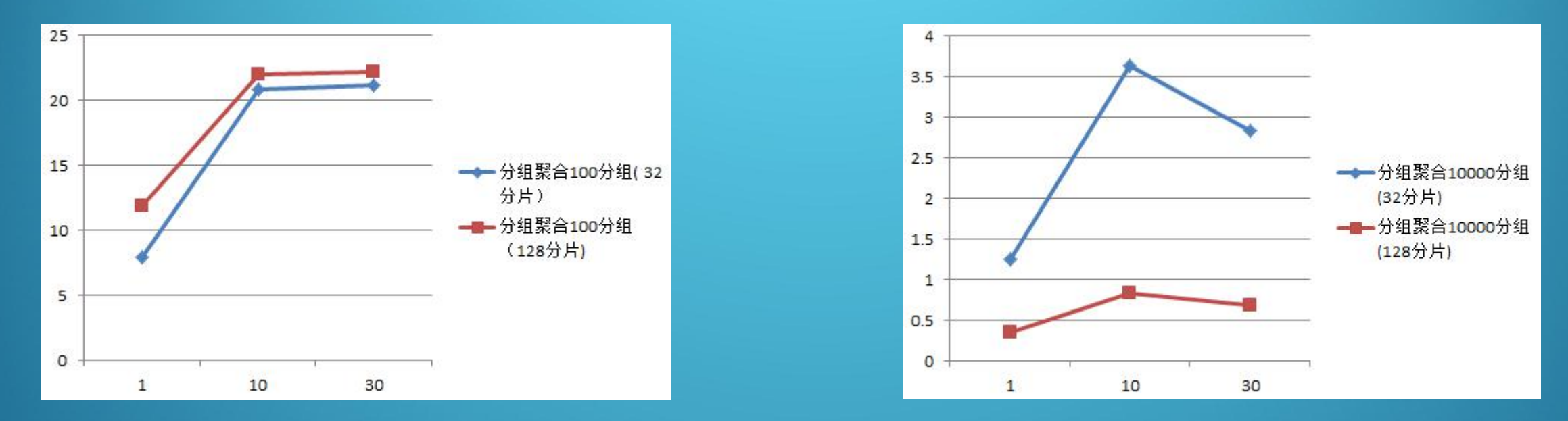

select c3, count(\*) c from test tb32 where c1 between 5000001 and 10000000 group by c3 order by c limit 10; select c3,c4,count(\*) c from test tb32 where c1 between 5000001 and 10000000 group by c3,c4 order by c limit 10; //c3和c4的基数都是100

**\_ ...** 

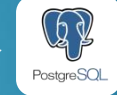

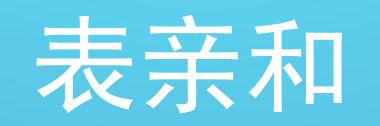

### ■ 缺省所有分片数, 副本数, 分片字段类型相同的分片表被归属为同一个亲和组

select create\_distributed\_table('tb' , 'id');

### ■ 自定义亲和组可以减小今后分片迁移的粒度

. . .

select create\_distributed\_table('tb1','id', colocate\_with=>'none'); --生成新的亲和组 select create\_distributed\_table('tb2','id', colocate\_with=>'tb1'); --加入已有的亲和组

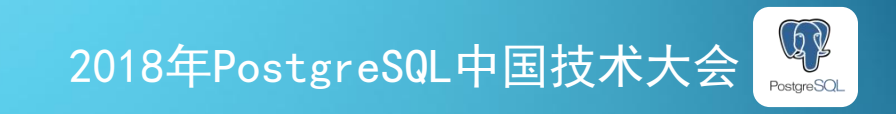

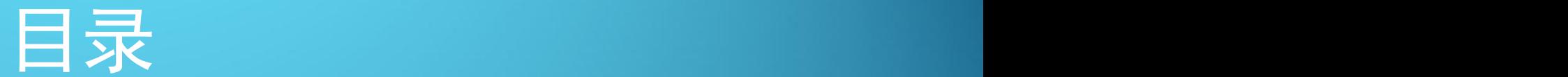

p**Citus**的引入 p**Citus**的工作方式 p表的设计 p部署与维护 p典型案例 口常见问题

<u>man</u>

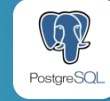

## 高可用、备份恢复、监控告警

### ■ CN和每个Worker可以作为单独的PG HA集群维护 ■ 不支持全局一致性备份

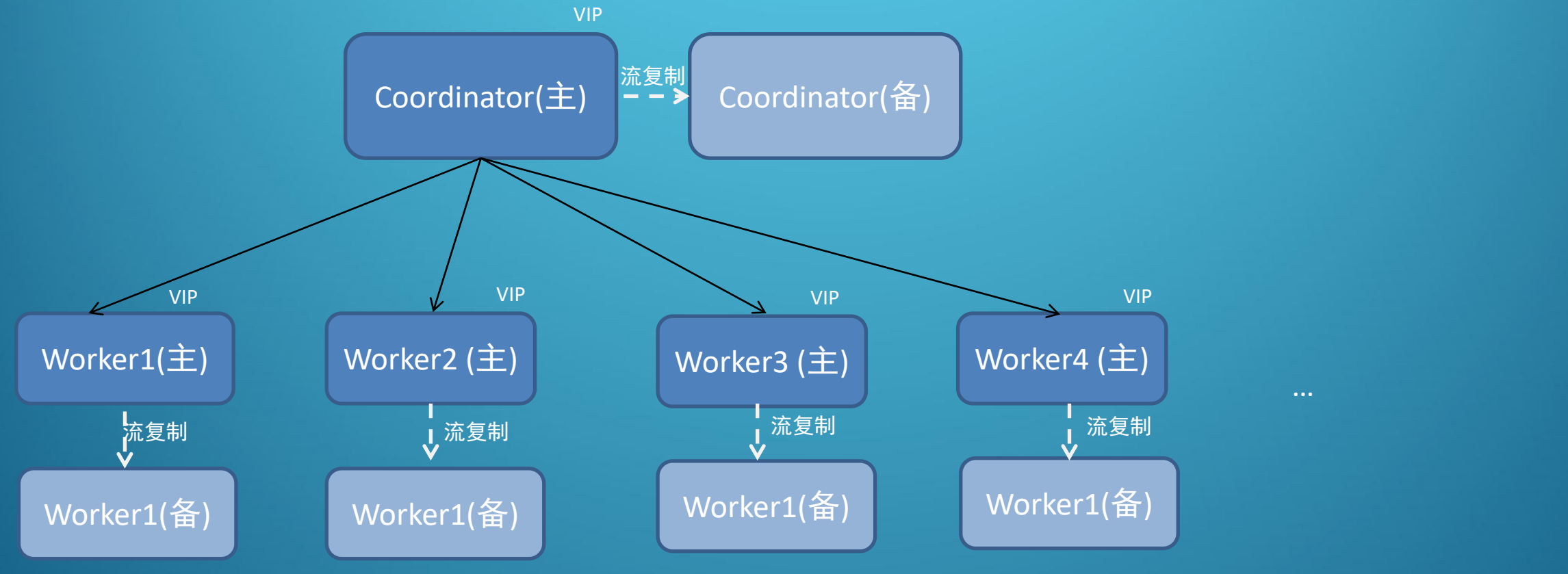

注:Citus还支持多副本的HA方案,但只适合Append-Only场景

**THE REAL** 

2018年PostgreSQL中国技术大会

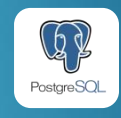

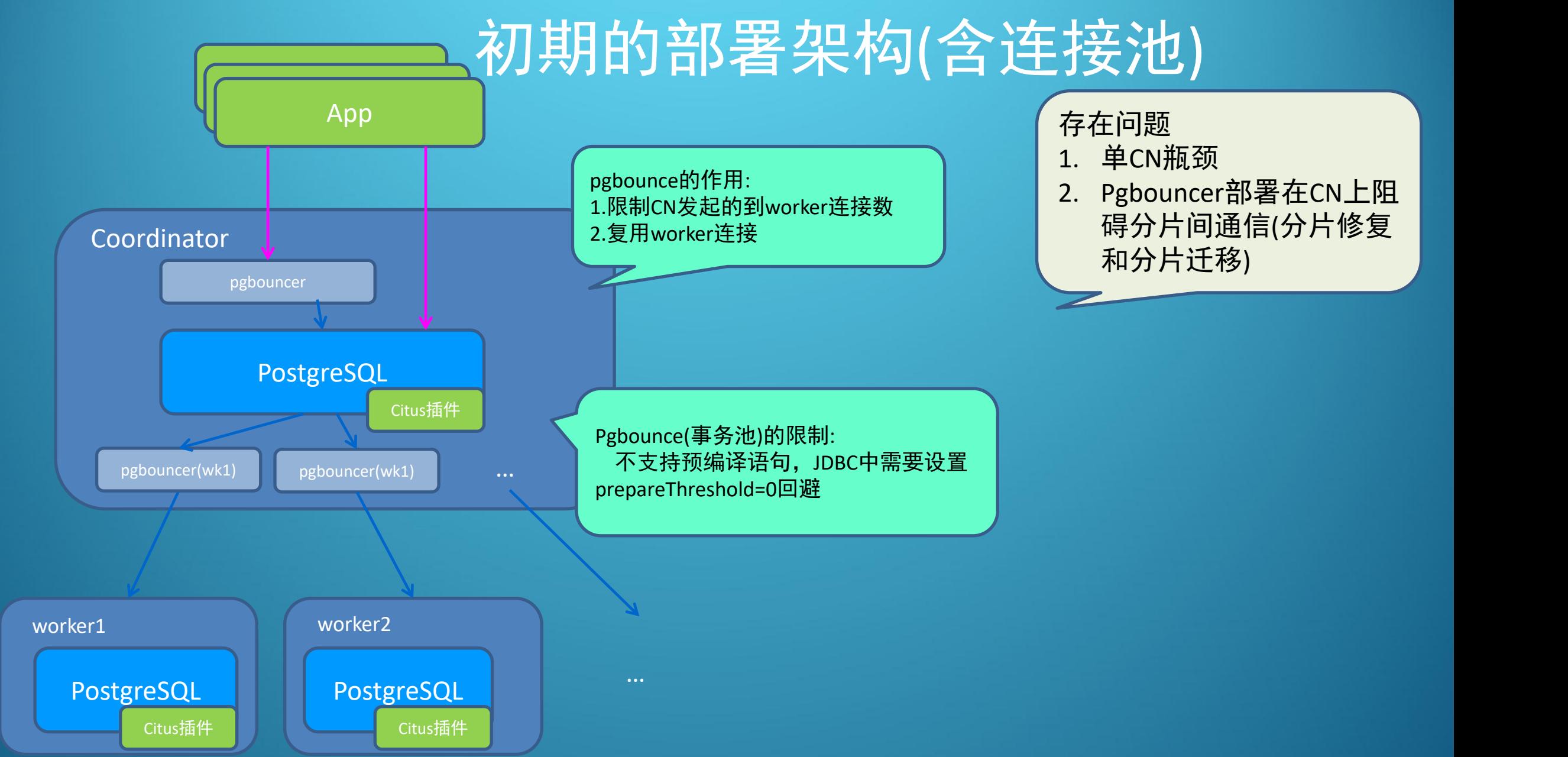

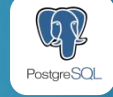

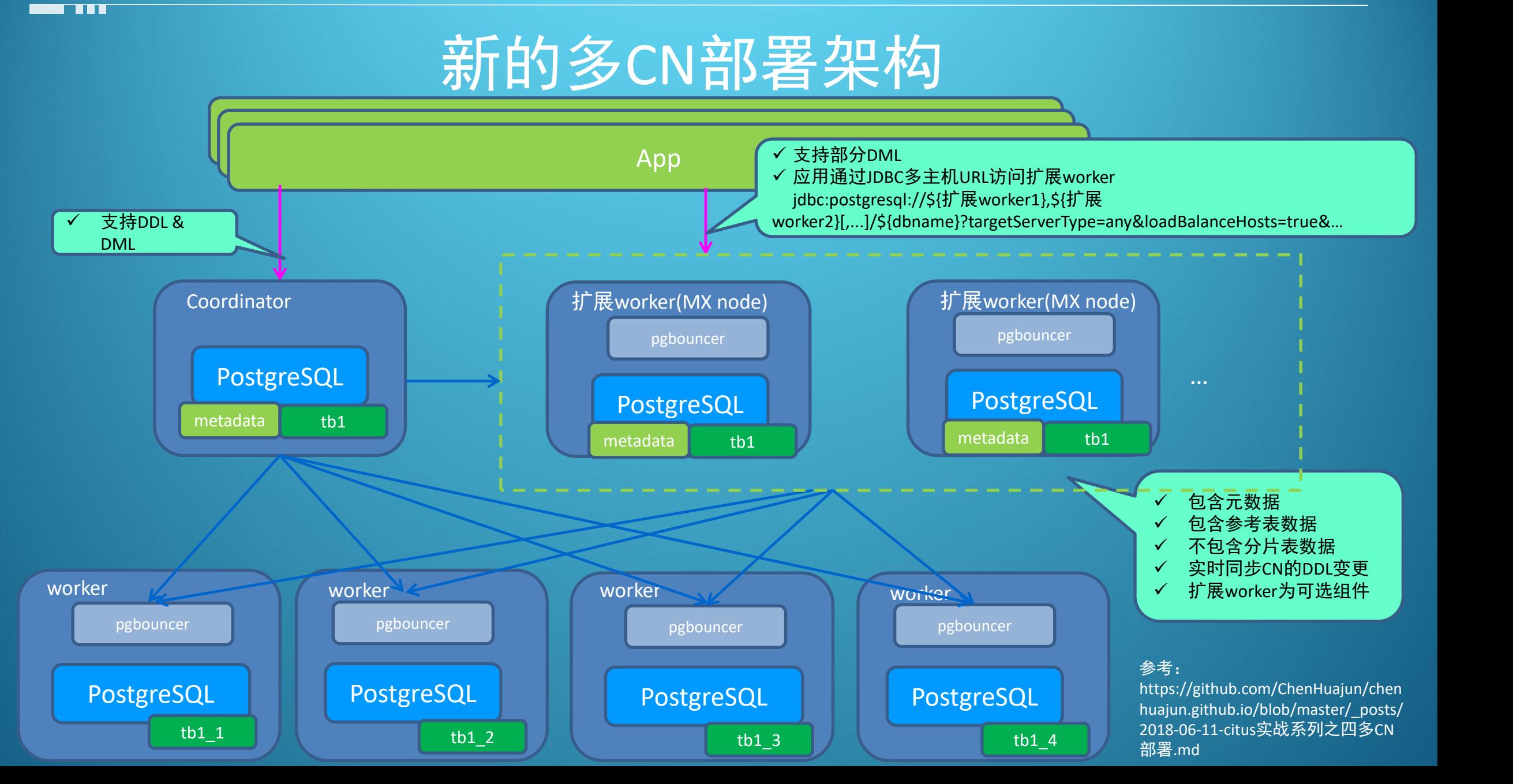

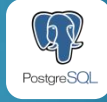

### 不同连接池部署方式的性能

#### 环境:8C/16G/500G虚机, 1CN+2Worker

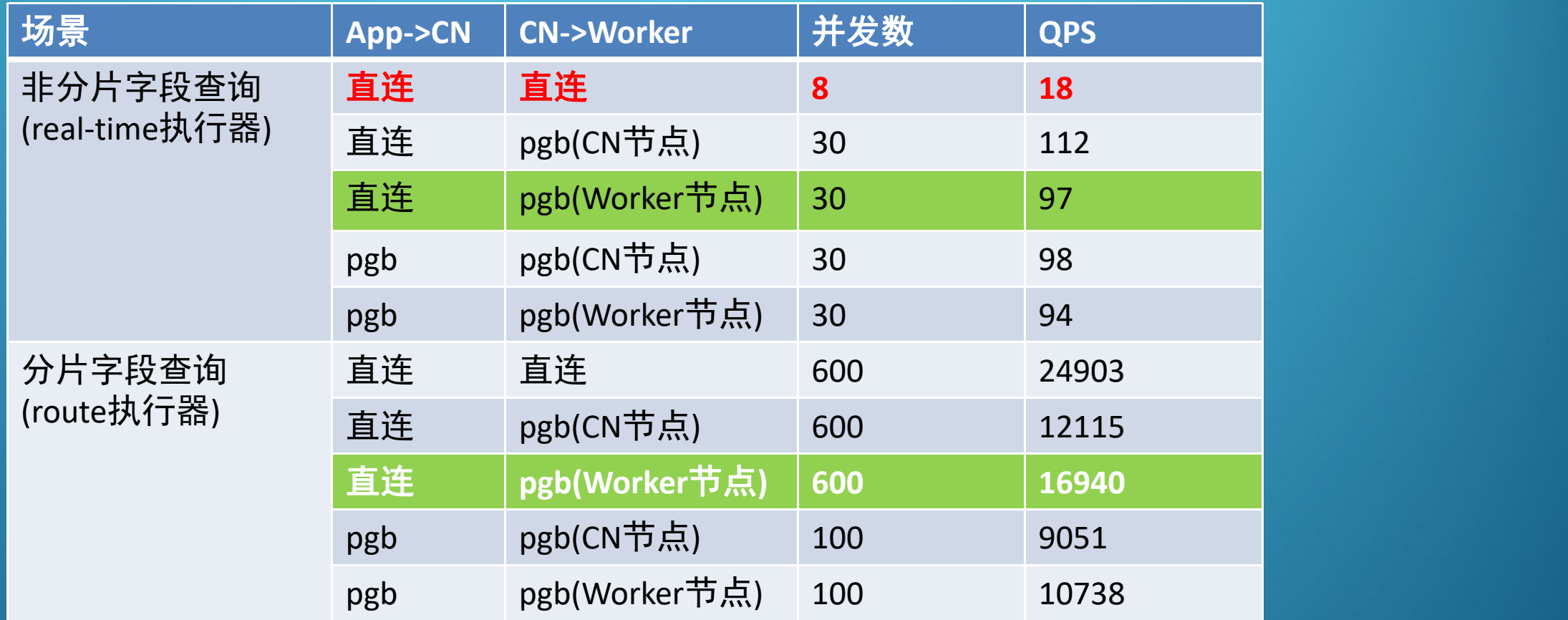

根据以上测试结果,连接池部署在Worker上性能更好,并且应用应尽量直连CN节点。

**TILL** 

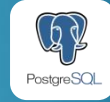

### DDL支持

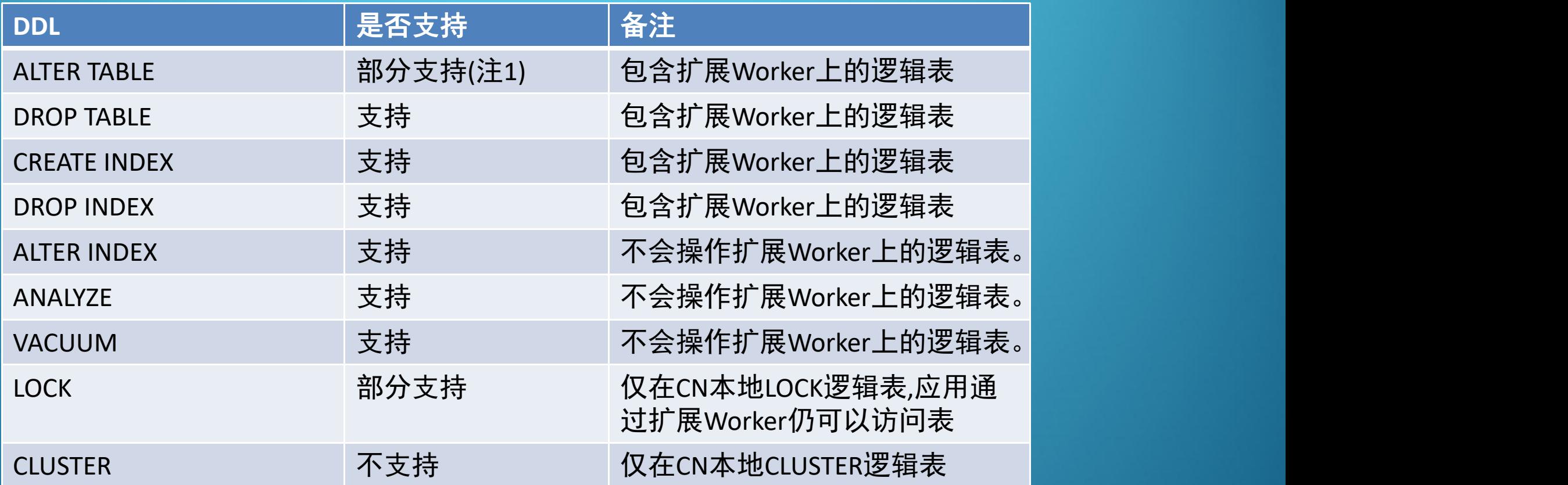

注**1**:ALTER TABLE支持的子命令: ADD|DROP COLUMN, SET|DROP NOT NULL, SET|DROP DEFAULT, ADD|DROP CONSTRAINT, SET (), RESET (), ATTACH|DETACH PARTITION and TYPE 注**2**:基于Citus 7.4

- n 不支持子命令的回避方法
- 创建对等价的唯一索引代替变更主键
- ü 通过`run\_command\_on\_placements`函 数,直接在所有分片位置上执行DDL

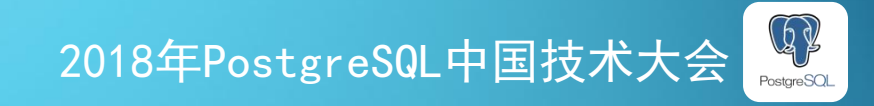

$$
\mathbf{m} \mathbf{m}
$$

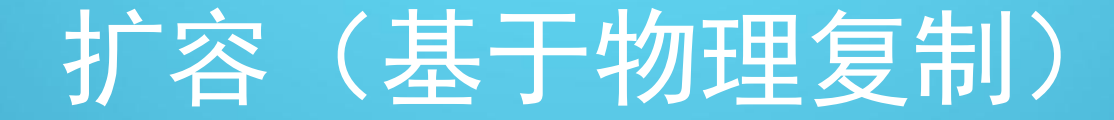

### ■适用条件 ✔当前集群中WK的数量必须是2的N次方 **√扩容后的WK数量是扩容前的2倍**

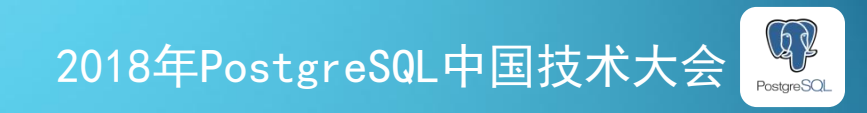

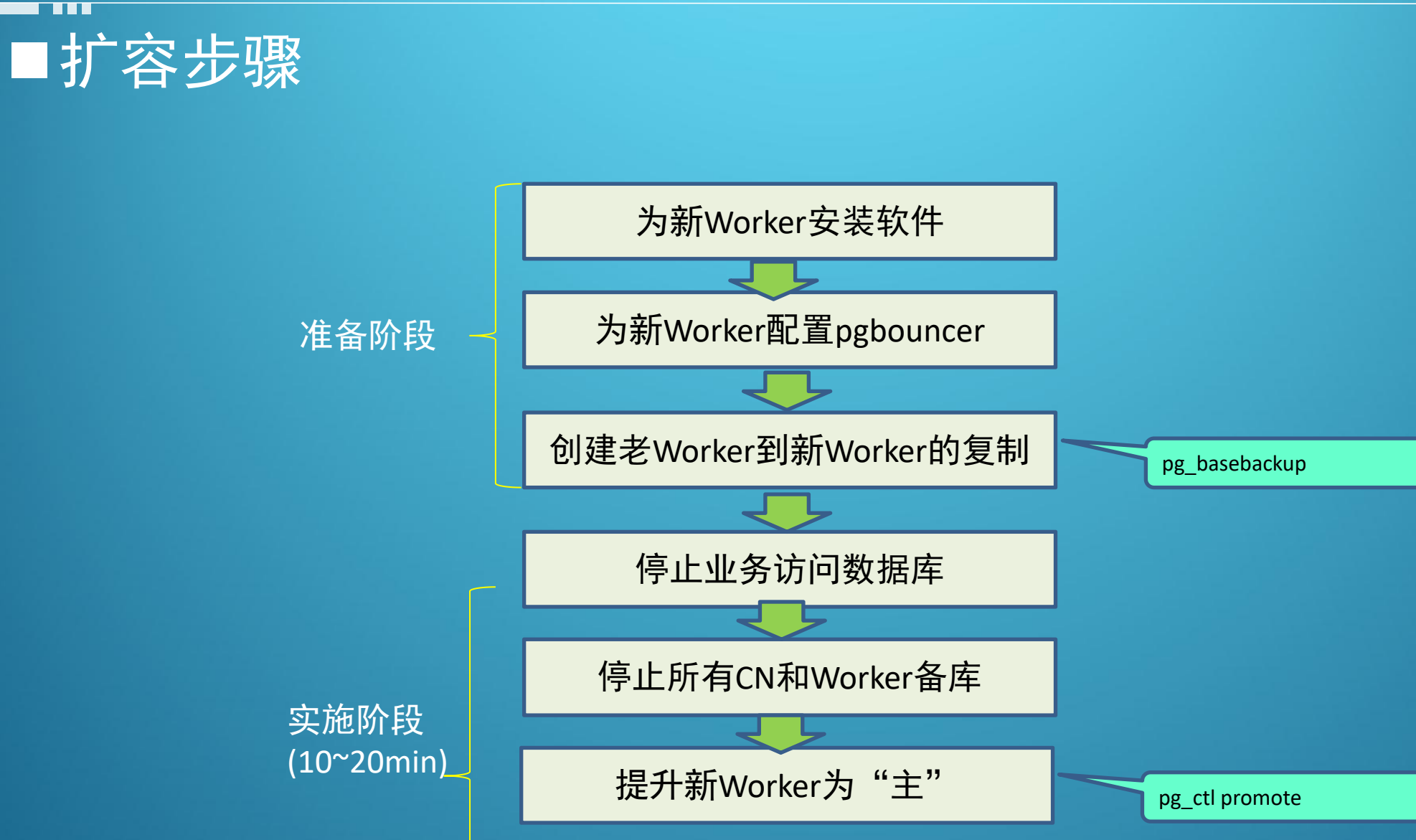

**. . . .** 

### 2018年PostgreSQL中国技术大会

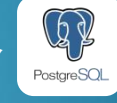

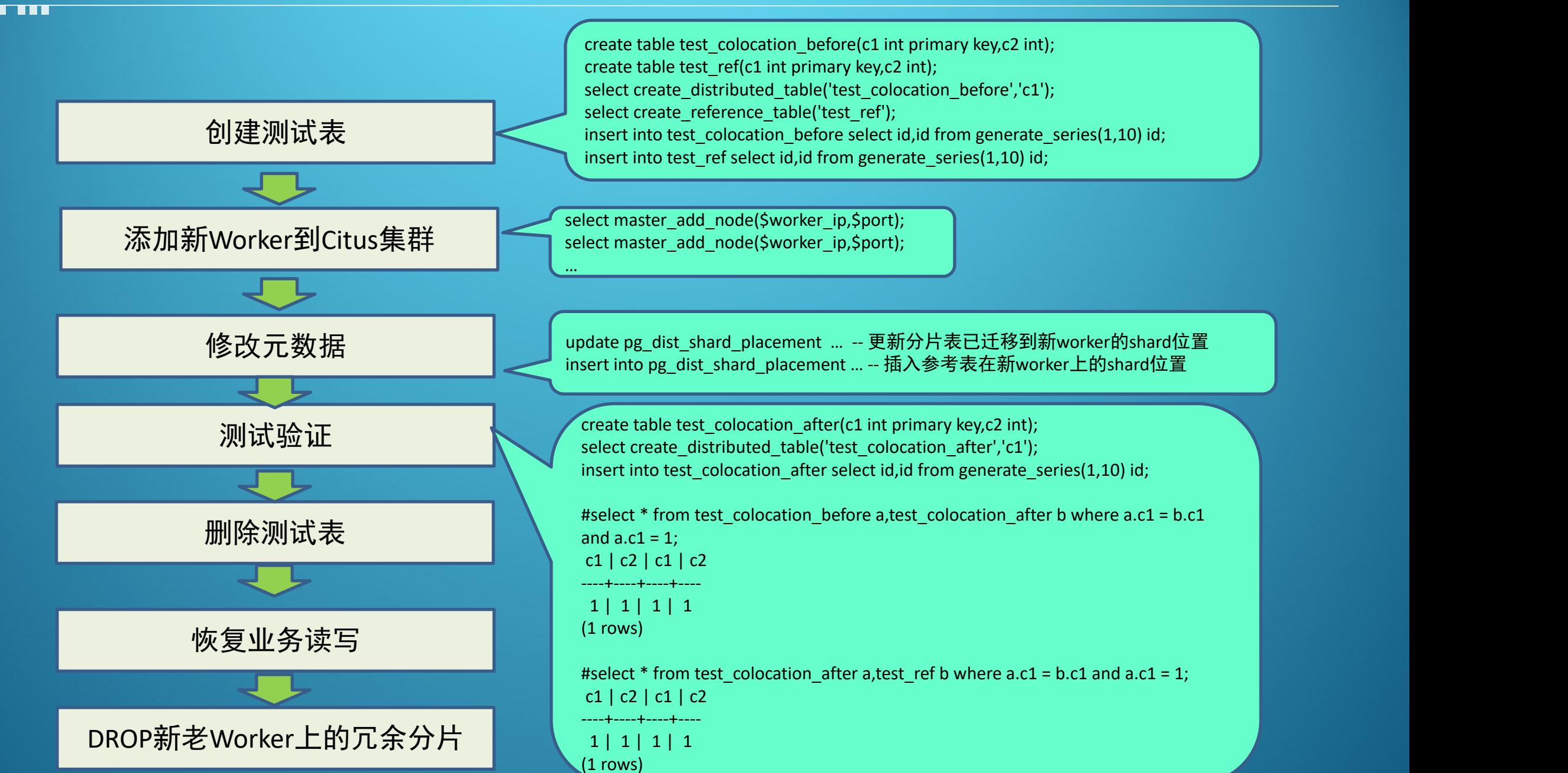

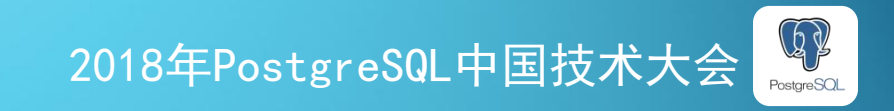

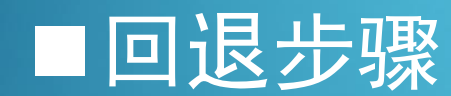

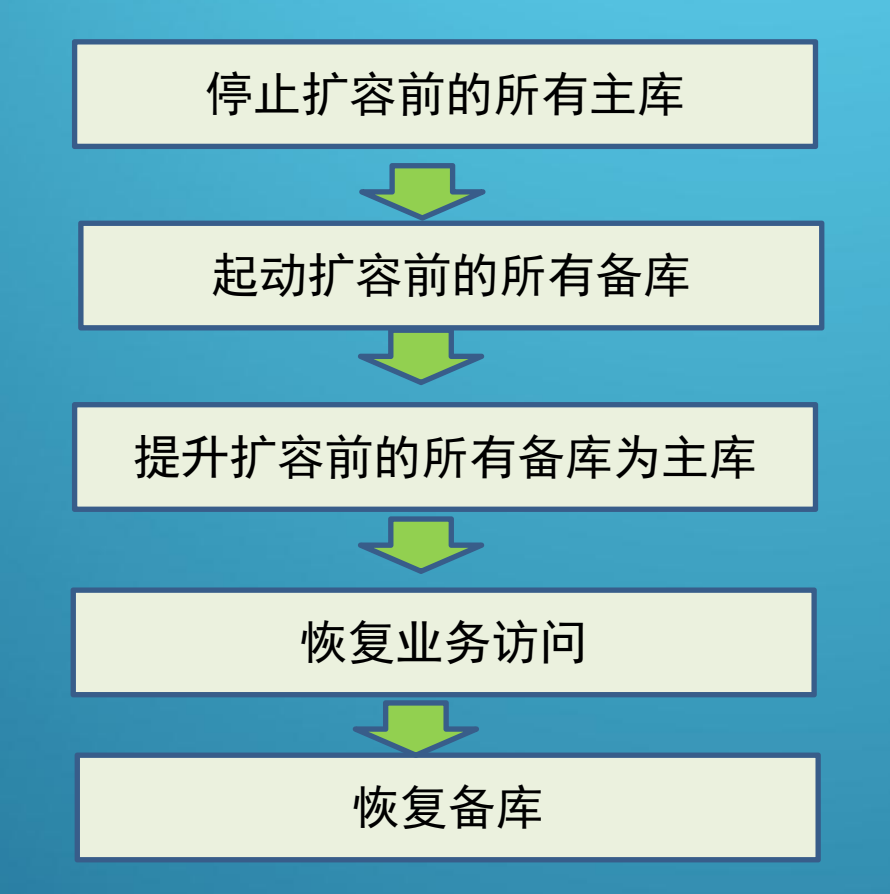

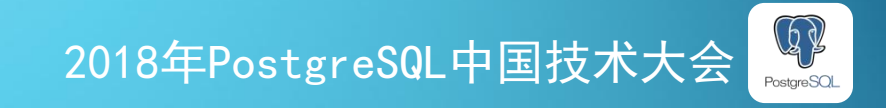

### 扩容(基于逻辑复制)

### ■适用条件

. . . .

ü新Citus部署架构(pgbouncer在Worker上) ü新Worker账号密码和现有Citus集群一致

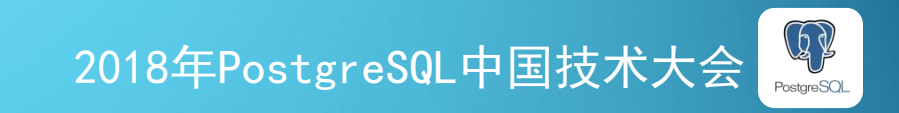

### ■普通Worker扩容步骤

**THE** 

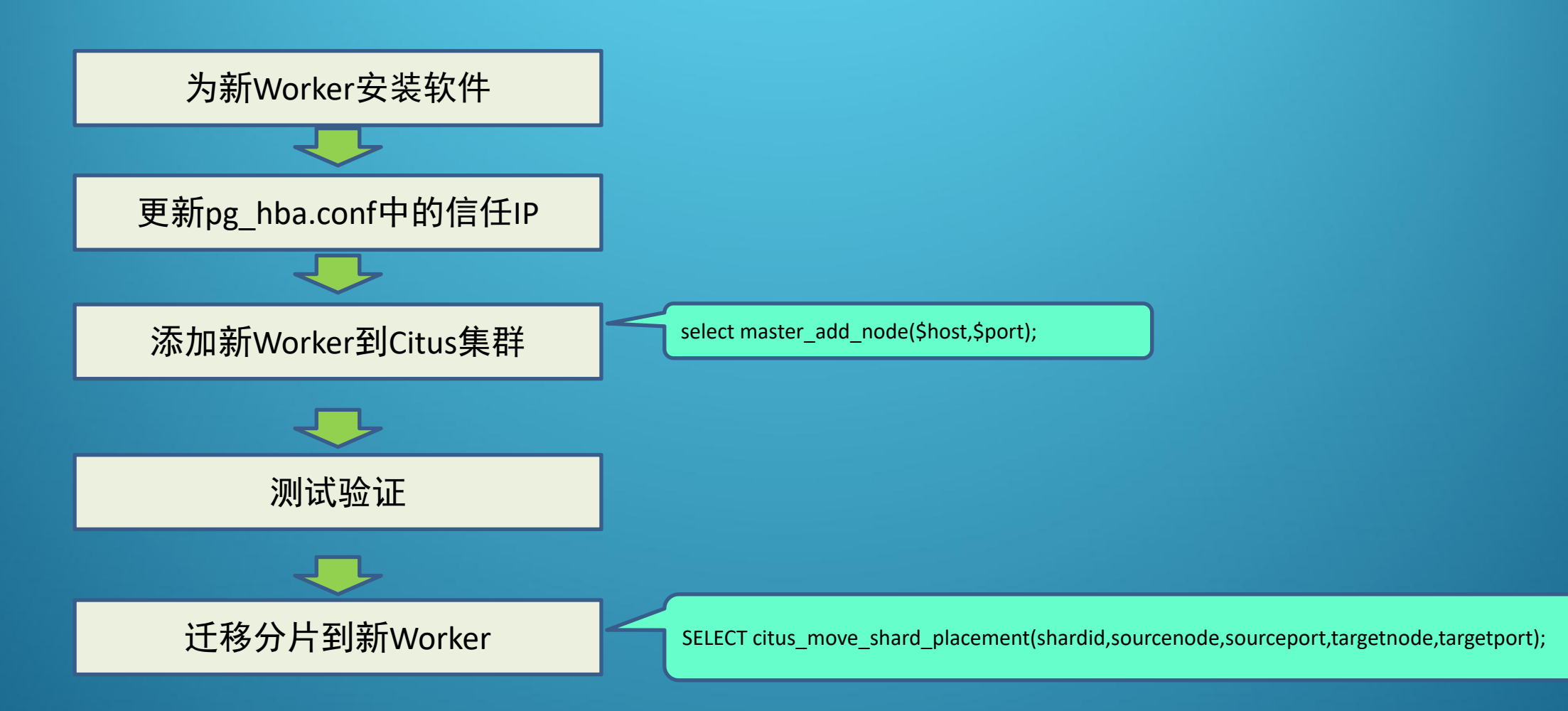

分片迁移的参考实现: https://github.com/ChenHuajun/chenhuajun.github.io/blob/master/\_posts/2018-06-10-citus实战系列之三平滑扩容.md

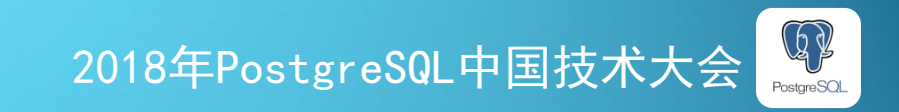

### ■扩展Worker(MX Node)扩容步骤

**THE** 

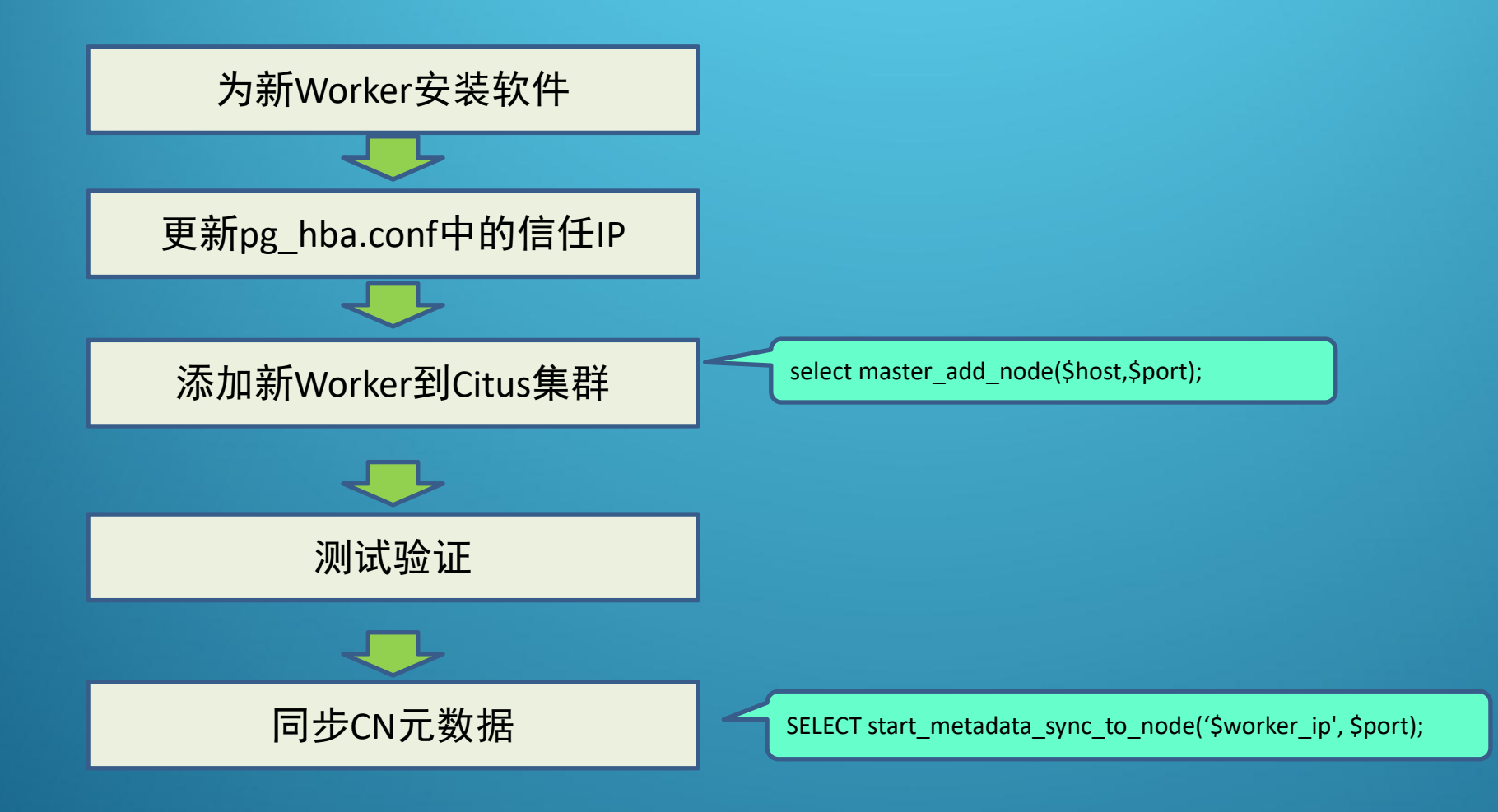

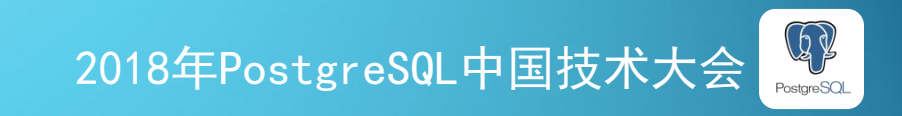

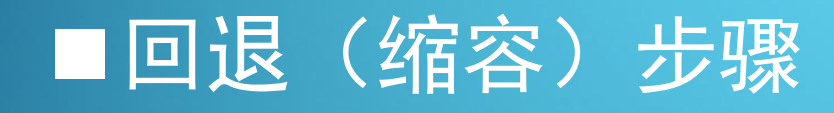

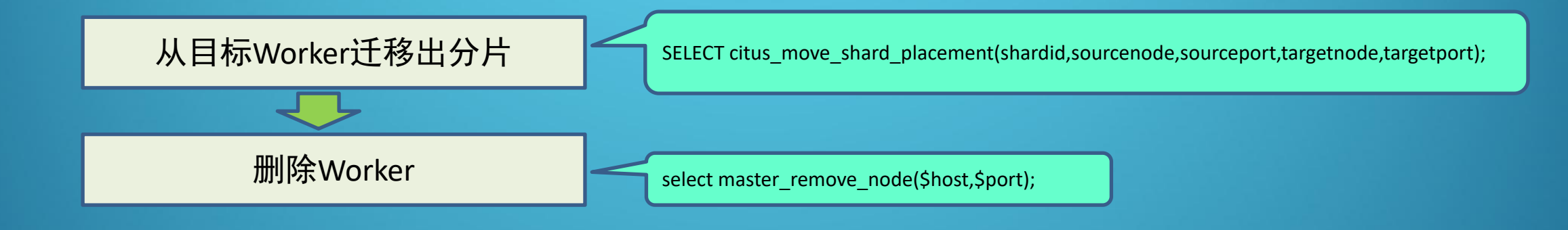

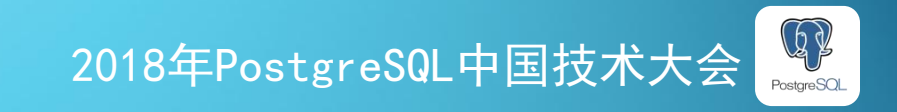

■分片迁移

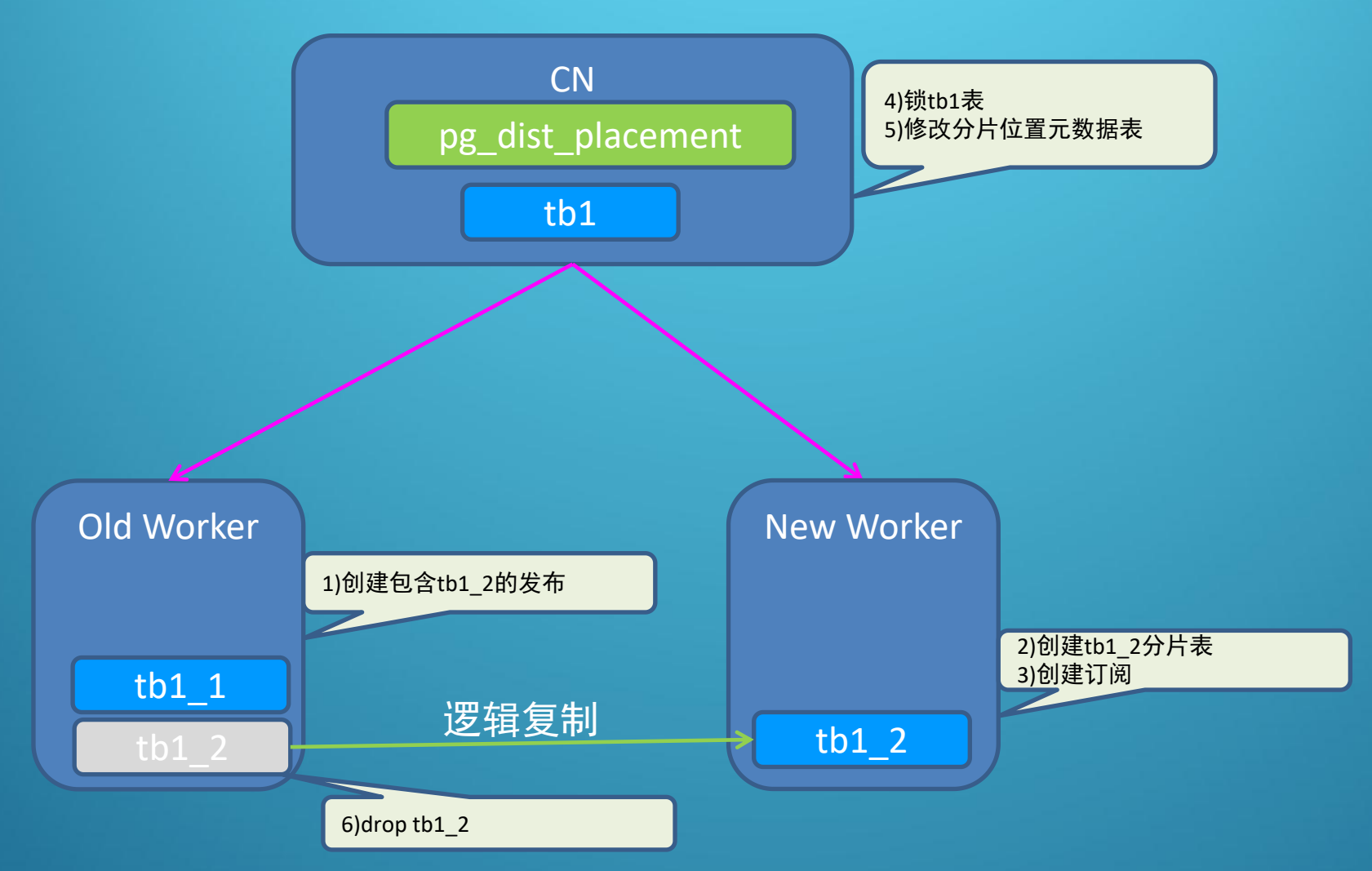

分片迁移的参考实现: https://github.com/ChenHuajun/chenhuajun.github.io/blob/master/\_posts/2018-06-10-citus实战系列之三平滑扩容.md

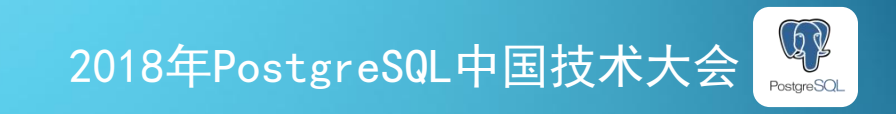

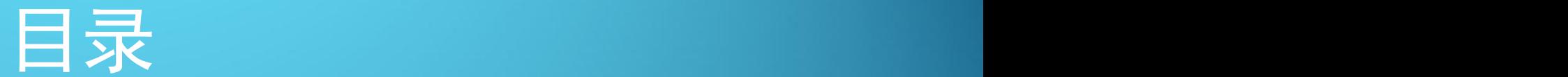

p**Citus**的引入 p**Citus**的工作方式 p表的设计 p部署与维护 p典型案例 口常见问题

<u>man</u>

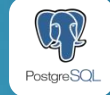

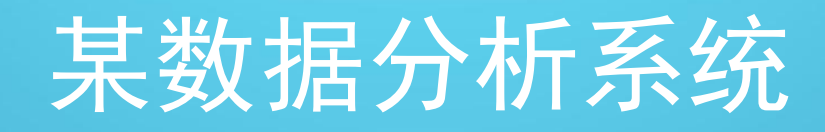

### ■业务场景

✔之前使用50多个DB2分库,每个库大约1TB,需要迁移到开源DB ✔最大单表200亿记录 √每日并发导入大量数据(先大批量删再大批量插) √主要执行带分片字段的分析查询, QPS要求100以上 ■ 部署方案  $\sqrt{1}$ CN + 32 Worker + 4扩展Worker ✔分片数512(比128分片qps提升1倍)

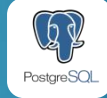

## 某计费结算系统

### n业务场景

. . .

- ✔每天处理单据6000w
- ✔对单据进行多次业务处理后最终生成1w+对账单
- ✔最大单表记录数70亿
- ü主要业务逻辑包含在事务中,且大量使用跨库的分布式事务 ■ 部署方案
	- ü业务拆分为8套Citus集群(每套1CN + 8Worker)

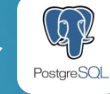

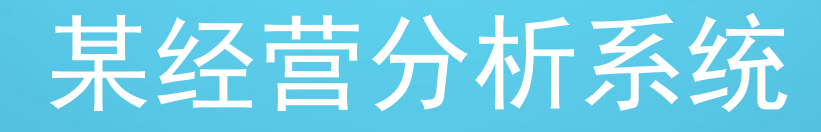

### ■ 业务场景

**. . .** 

- ✔按照不同的维度组合(品类、品牌、大区、门店...)分析会员的新老买家类、留 存率类、复购类以及沉睡类指标等
- √每个维度组合的维度值数量多的有几十万
- √每个维度值涉及的用户数多的有数百万
- ü用户总数数亿
- ü计算纯新买家,次新买家需要和所有历史买家(亿级别)做集合运算
- 技术方案
	- ✔使用开源插件pg\_roaringbitmap存储用户集合
	- ✔ 1CN + 8扩展Worker部署(按计算维度重新分布数据)
- 使用效果
	- √任意维度组合的客户留存指标计算秒级响应

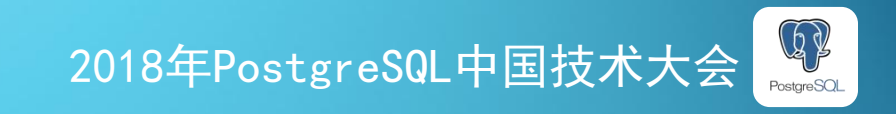

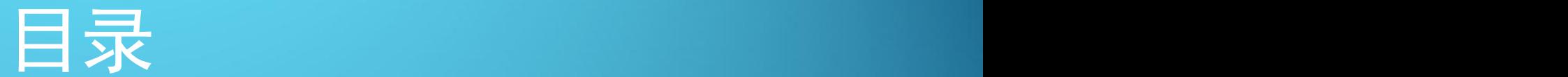

p**Citus**的引入 p**Citus**的工作方式 p表的设计 p部署与维护 p典型案例 口常见问题

<u>man</u>

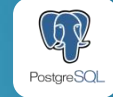

并发控制

**THE** 

### ■ Citus在执行DML时会针对每个分片额外获取advisory锁, objid为分片号, 实施附 加的并发控制

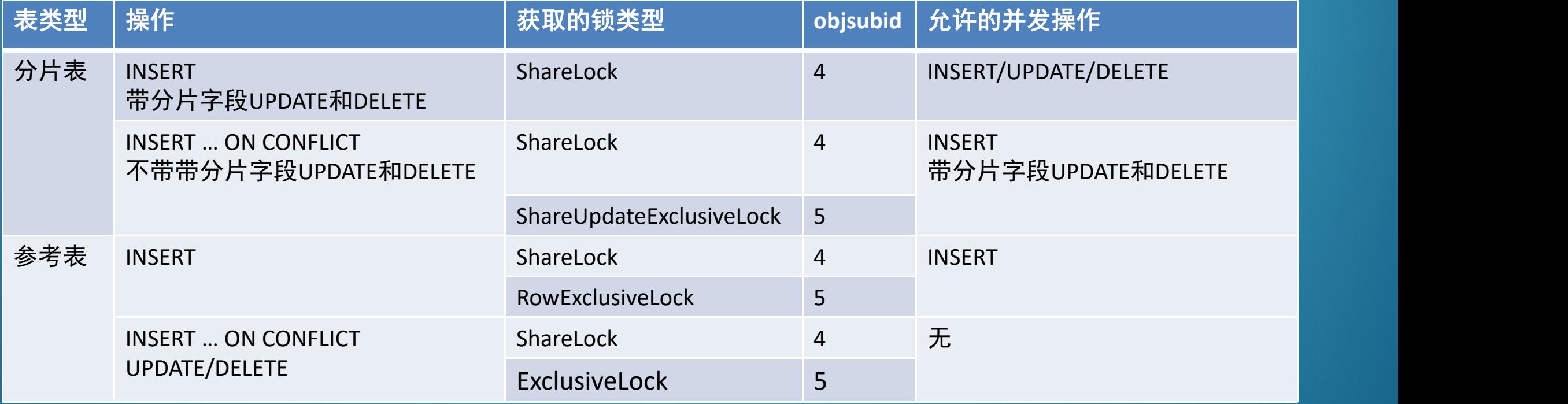

注1: SELECT不获取advisory锁, 和以上操作都不冲突 注2:DDL会获取objsubid为4的ShareLock类型的advisory锁, 和以上操作的advisory锁不冲突,主要靠PG自身的表级锁进行并发控制。 注3: 以上结果基于Citus 7.4

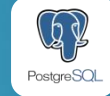

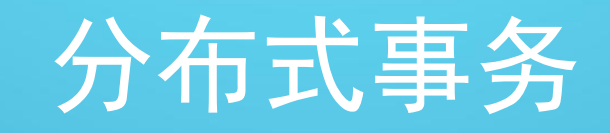

■ 事务结束前一直占用pgbouncer的连接(事务池), 容易耗尽连接 对策:

- ✔ 配置比较大的default\_pool\_size
- ✔ 把事务拆小
- ✔ 避免不带分片字段的SQL

#### n 不支持某些事务使用场景 对策:

- ✓ 避免访问多个分片的SQL
- ✔ 把访问多个分片的SQL放到前面,或事务开始时提前做一次跨多分片的查询,预先创建好需要连接

#### begin;

. . .

update tb1 set id=id where id=1; -- id为分片字段。为该shard创建连接1 update tb1 set id=id where id=3; -- id值为1和3的2条记录位于同一worker的2个不同的shard上。复用连接1 select \* from tb1 where id in(1,3); -- 需要2个连接分别在2个shard上执行SQL,但新建的连接无法看到前面未提交的变更,报错。

ERROR: cannot establish a new connection for placement 11440, since DML has been executed on a connection that is in use

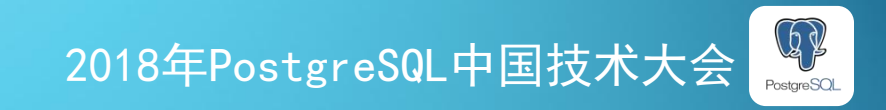

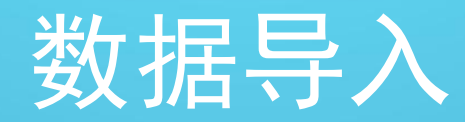

#### **INSERT**

- ✔ 批量插入的数据被CN拆成单条非预编译INSERT发送给Worker
- $\nu$  单个insert中如有多个value,属于同一分片的值仍以多value的形式发送给worker
- ✔ JDBC的批更新和reWriteBatchedInserts=true优化参数可提升插入性能, 但整体上INSERT的性 能偏低

#### **n** COPY

- ✔ 典型业务表Copy导入速度: 大约10w/s(速度依赖部署环境和表定义)
- √ 索引较多的大表导入速度慢。每个Worker上的所有分片同时导入, 容易导致缓存不足。可 以通过分区进行优化。

### ■ 官方数据

- $\checkmark$  Insert and Update:10-50k/s
- $\checkmark$  Bulk Copy:250k/s-2M/s
- $\checkmark$  Citus MX:50k/s-500k/s

. . .

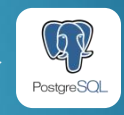

### 数据导出

■ 大量数据的导出任务, 长时间消耗CPU/IO和占用Pgbouncer连接资源, 可能影响其他业务。 对策:

 $\checkmark$  使用task-tracker执行器, 限制每个worker上的最大并发数(默认8)

**THE** 

SET citus.task\_executer\_type = 'task-tracker';

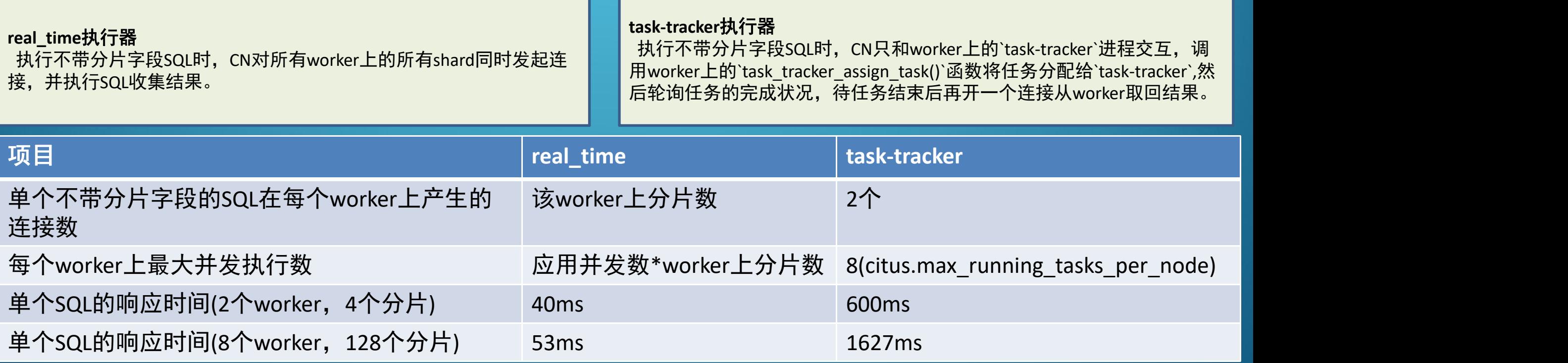

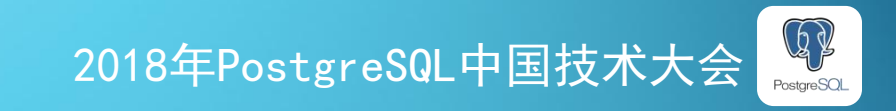

参考表

n 应用读参考表时始终访问第一个分片,造成负载不均衡。 对策:

a mata

✔ 创建一个空的分片表, 和参考表Join, 利用分片表份散负载(副作用是增加CN负载)。

ü 升级到8.0.1及以后版本。Citus 8.0.1已支持参考表的轮询,https://github.com/citusdata/citus/pull/2472

n 参考表建索引时串行依次对每个副本创建索引,导致大的参考表建索引非常慢 对策:

✔ 使用run\_command\_on\_placements()函数并行创建索引

SELECT \* FROM run\_command\_on\_placements('tb1', 'create index on %s (id,c1...)');

注意: 1. CN的逻辑表上没有索引, 和worker的表定义不一致。 2. 今后删除索引也要使用run\_command\_on\_placements()函数 3. 如非必要不建议采用这种非标准方式建索引

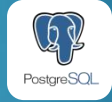

## 踩到的Bug

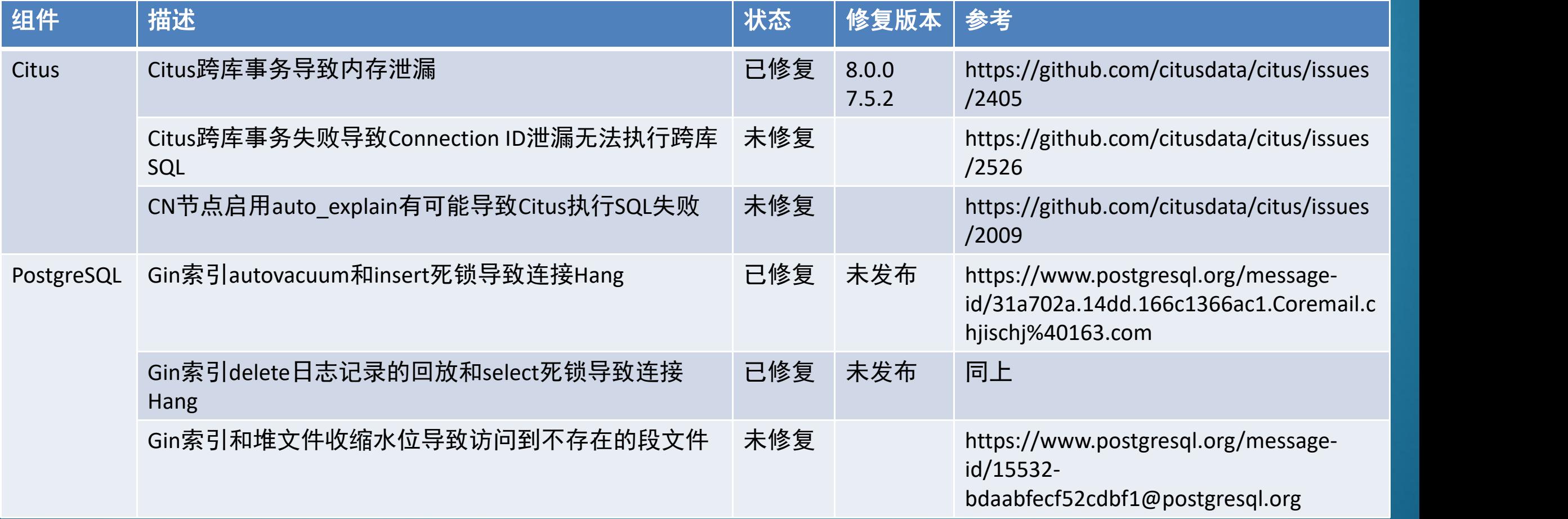

# Thanks

 $\bullet$ 

 $\bullet$ 

 $\bullet$ 

 $\bullet$ 

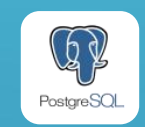

●